# **DVR-3014S digitális rögzítő**

# **Üzembe helyezési és kezelési kézikönyv**

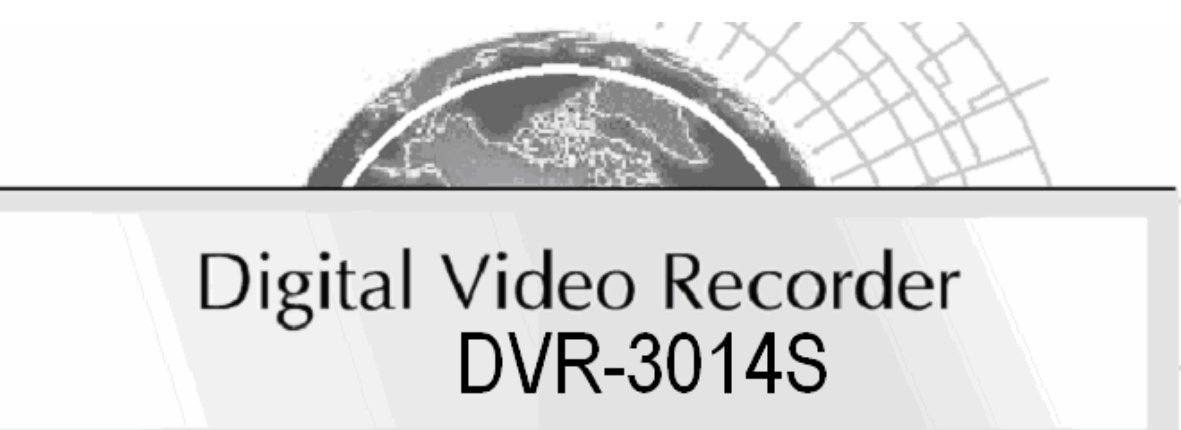

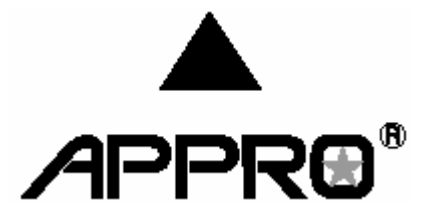

A készülék használatba vétele előtt tekintse át a kézikönyvben foglaltakat.

## **Elővigyázatossági intézkedések**

**A készülék használatba vétele előtt tekintse át valamennyi javasolt biztonsági és kezelési előírást, amelyekkel az anyagi károk, illetve személyi sérülések elkerülhetőek.** 

## **FIGYELEM!**

A tűz és áramütés kockázatának csökkentése érdekében a készüléket ne tegye ki eső vagy páradús környezet hatásának.

Ne takarja le a készülék szellőző nyílásait.

Ne helyezzen semmi a készülék tetejére, ami belefolyhat, vagy beleeshet.

Ne kísérelje meg a készülék saját kezű javítását, mivel a fedőlapok kinyitásával vagy leszedésével áramütés veszélyének teszi ki magát. Kérjük, a javítást bízza képzett szakemberre.

A tisztításhoz ne használjon folyékony tisztítószereket vagy aeroszolokat.

A tűz és áramütés elkerülése érdekében ne terhelje túl a fali konnektorokat és hosszabbító vezetékeket.

A az áramütés veszélyének csökkentése érdekében védőföldeléssel kell ellátni.

## **VIGYÁZAT!**

Ha a készülék belső óráját Lithium akkumulátor táplálja. Az akkumulátor cseréje során a megfelelő gondossággal járjon el, nem tölthető elemek elem használata robbanásveszélyt okozhat.

Mindig a gyártó által ajánlott paraméterekkel rendelkező akkumulátort használjon. A használt akkumulátorokat a környezetvédelmi előírásoknak megfelelően kezelje.

# **Tartalomjegyzék**

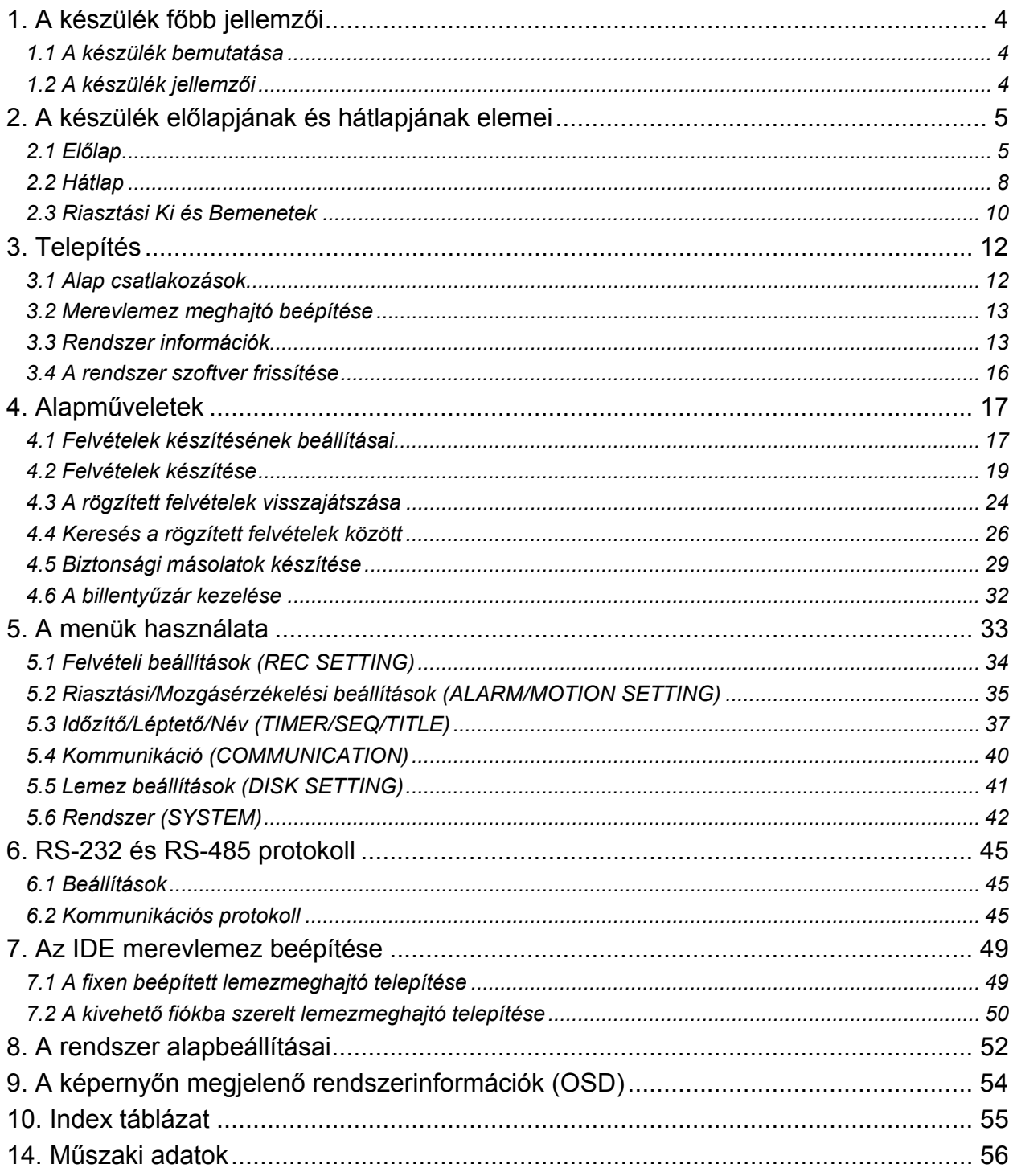

## **1. A készülék főbb jellemzői**

## **1.1 A készülék bemutatása**

A DVR-3014S készülék egy digitális képtároló eszköz, amely merev lemezes meghajtókat használ a videó képek tárolására a videó kazetták helyett. Lehetővé teszi a digitális kép archiválás rendkívüli rugalmasságának kihasználását a nehézkes szalagkezelés helyett, emellett kompatibilis a piacon kapható legtöbb multiplexerrel. Számos különleges szolgáltatása, mint például a képkockánkénti lejátszás, a videofelvételek gyors elérése idő és esemény szerint, a rendszer frissíthető szoftvere, a bővíthető merevlemez kapacitás és még sok más teszi a DVR-3014S használatát sokkal rugalmasabbá és hatékonyabbá a videó felvételek rögzítése terén, mint korábban bármilyen más megoldás. Idővel a digitális képrögzítés kétséget kizáróan átveszi az időosztásos videomagnók helyét a biztonságtechnikában.

## **1.2 A készülék jellemzői**

- A rögzített képi információt merevlemezen tárolja a videomagnó helyett.
- Maximálisan 2 merevlemez használata lehetséges (egyikük cserélhető fiókban).
- Merevlemezek üzem közbeni cseréjének lehetősége.
- A riasztási eseményt megelőző képkockák utólagos rögzítésének lehetősége.
- Időosztásos és valós idejű felvétel.
- Képfrissítési gyakoriság, akár 30 kép/sec (PAL esetén 25 kép/sec).
- A rögzített kép minősége 4 különféle szintre állítható be.
- Esemény/Időzítés/Riasztás felvételi üzemmód.
- Gyorskeresés idő, riasztás, esemény és felvételi lista alapján.
- A rögzített felvételek gyors és lassú visszajátszása különböző sebességeken.
- Képkockánként történő visszajátszási lehetőség.
- Mozgásérzékelés.
- Képernyőn vezérelt beállítási menü, feliratozás és rendszeridőzítés.
- Jelszavas védelem.
- "Lemez megtelt" figyelmeztetés, és aktuális üzemállapotot jelző LED-ek.
- RS-232 és RS-485 kommunikációs portok.
- Távvezérlési lehetőség RS-232, RS-485 portokon keresztül.
- Teljes feszültségvesztés utáni automatikus üzembeállás.
- Üzemállapot feljegyzési napló.
- Beépített hangrögzítési lehetőség.
- Beépített SD kártya aljzat, a rögzített felvételek SD kártyára történő másolásának megkönnyítésére.

## **2. A készülék előlapjának és hátlapjának elemei**

## **2.1 Előlap**

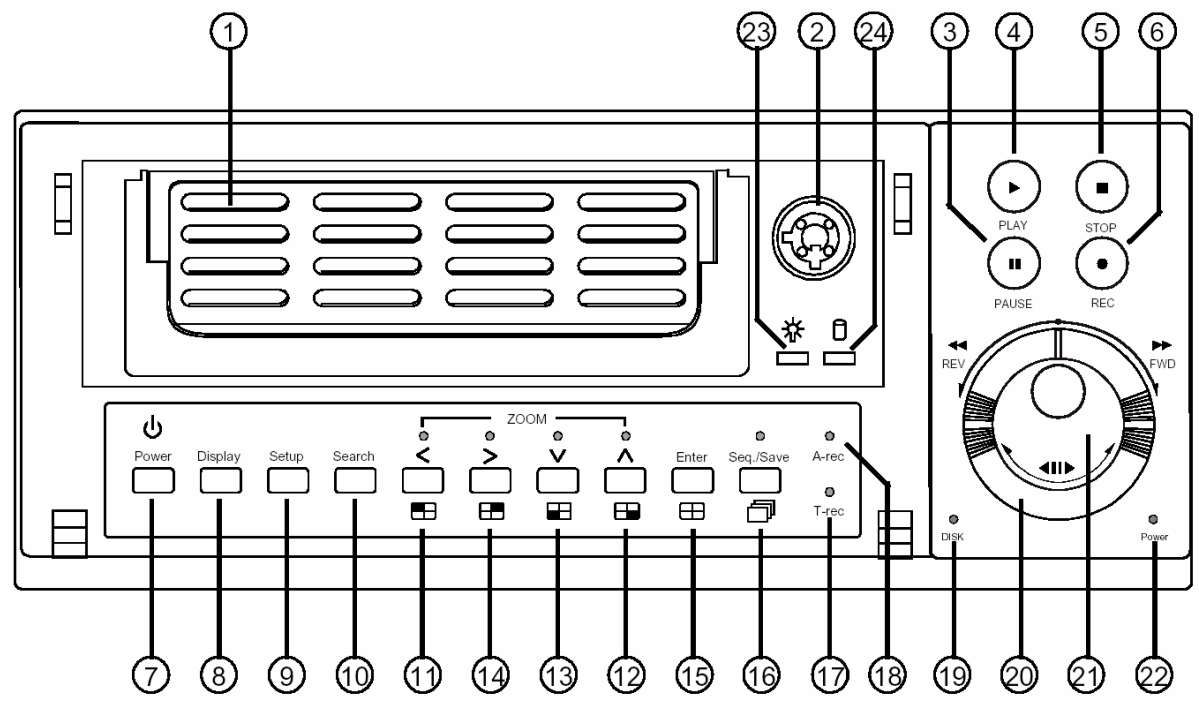

#### **1. Merevlemez meghajtó fiók:**

A fiók lehetővé teszi egy merevlemez meghajtó telepítését, főként biztonsági mentés céljára. Gondoskodjon arról, hogy a meghajtót jól rögzítse a rögzítő csavarokkal a hordozható fiókba, mielőtt a fiókot berakná a helyére. Ne feledje el bekapcsolni a fiók tápfeszültségét azáltal, hogy lezárja.

## **2. Merevlemez fiók zár:**

A merevlemezt kulcsos zár rögzíti a helyén. Mielőtt kivenné a merevlemezt a fiókból, - a berendezés kikapcsolása nélkül - oldja fel a fiókot.

## **3. Pillanat állj (PAUSE) gomb:**

Rögzített felvétel lejátszása közben ez a gomb szolgál a kép kimerevítésére. A kimerevített képet a gomb ismételt lenyomásával egy kockával, vagy egy képpel előre léptetheti. (A "Pillanat állj" üzemmódban a zölden világít).

## **4. Lejátszás (PLAY) gomb:**

Rögzített felvétel visszajátszásához nyomja meg a Play (Lejátszás) gombot. (A "Lejátszás" üzemmódban zölden világít.)

## **5. Stop (Leállítás) gomb:**

Rögzített felvétel, vagy egy felvétel rögzítésének leállításához nyomja meg a Stop gombot. (A "Leállítás" üzemmódban zölden világít.)

## **6. Felvétel (REC) gomb:**

Élő kép megjelenítés üzemmódban a Felvétel gomb megnyomásával indíthatja el az élő kép rögzítését. ("Felvétel" üzemmódban zölden világít.)

## **7. Tápfeszültség (POWER) gomb:**

Nyomja meg a készülék bekapcsolásához. A készülék kikapcsolásához tartsa 3 másodpercnél hosszabb ideig lenyomva.

## **8. Kijelzés (DISPLAY) gomb:**

Lenyomásával a képernyőn megjeleníthető a készülék aktuális üzemállapota.

## **9. Beállítás (SETUP) gomb:**

A Beállítás gomb lenyomásával léphet be a "Beállítások" menübe. A gomb ismételt megnyomásával léphet ki a beállítási üzemmódból.

## **10. Keresés (SEARCH) gomb:**

A Keresés gomb lenyomásával léphet keresési üzemmódba egy adott videofelvétel megjelenítése céljából.

## **11. és 14. Bal/Jobb (CH1/CH2) gombok:**

A Beállítási menüben a jobb és bal nyíl gombok lenyomásával léphet a kívánt menüpontra. Élő kép megtekintési üzemmódban ezekkel a gombokkal válthat az 1 vagy a 2 csatorna megjelenítése között.

Lejátszás üzemmódban szintén ezekkel a gombokkal választhat a rögzített csatornák között, továbbá a kiválasztott csatorna képének megtekintése során ezek a gombok vezérlik a kép nagyítási (zoom) funkciót.

## **12. és 13. Fel/Le (CH4/CH3) gombok:**

A Beállítási menüben a fel és le nyíl gombok lenyomásával léphet a kívánt menüpontra. Élőkép megtekintési üzemmódban ezekkel a gombokkal válthat a 3 vagy a 4 csatorna megjelenítése között.

Lejátszás üzemmódban szintén ezekkel a gombokkal választhat a rögzített csatornák között, továbbá a kiválasztott csatorna képének megtekintése során ezek a gombok vezérlik a képnagyítási (zoom) funkciót.

## **15. Bevitel / <del>□</del> (Képosztás) gomb:**

Lenyomása az adott menüpont/üzemmód kiválasztását, vagy beállítási üzemmódban a beállított érték elmentését jelenti.

## **16. Léptetés/Mentés gomb:**

Élőkép megjelenítési üzemmódban lenyomva a készülék léptető üzemmódba lép, vagyis a beállítási menüben megadott léptetési szabályok szerint sorban megmutatja az egyes csatornákon látható képet. SD kártya biztonsági mentési üzemmódban a kiválasztott képet elmenti a készülékbe helyezett SD kártyára.

## **17. Időzített felvétel (T-REC) jelző:**

A visszajelző LED fénye jelzi, ha az Időzített felvételi üzemmódban be van kapcsolva.

## **18. Riasztási felvétel (A-REC) jelzés:**

A visszajelző LED fénye jelzi, ha a Riasztási felvétel üzemmód be van kapcsolva.

#### **19. Lemezműködés visszajelzése (DISK):**

A visszajelző LED fénye a készülék merevlemez meghajtóinak üzemi állapotát mutatja. A zöld fény azt jelzi, hogy a merevlemez meghajtó adatokat tárol, vagy olvas vissza. A piros fény azt jelzi, hogy a merevlemez meghajtó feltöltés alatt áll. A narancs fény a merevlemez megtelt állapotát jelzi.

#### **20. Kereső gyűrű:**

A kereső gyűrű elforgatásával a felvételek tetszőleges (előre/hátra) irányba lejátszhatók. A gyűrű balra forgatásával visszafelé, jobbra forgatásával előre irányban játszhatók le a felvételek, normál, vagy a felvételi sebességnél gyorsabb, vagy lassabb sebességgel.

#### **21. Léptető tárcsa:**

A tárcsa előre vagy hátra forgatásával a felvett képeket fordított, vagy normál irányú, esetleg lépésről lépésre történő lejátszásához.

## **22. Tápfeszültség (POWER) jelzés:**

A készülék tápfeszültség alatt levő állapotát jelzi. A zöld fény a merevlemez meghajtó működését, a narancs színű fény a merevlemez meghajtó készenléti állapotát jelzi.

## **23. Merevlemez hordozókeret tápfeszültség visszajelző LEDje:**

A zöld fény a hordozókeret tápfeszültség alatt levő állapotát jelzi.

## **22. A hordozófiókba épített merevlemez működésének visszajelző LEDje:**

A narancsszínű LED a hordozófiókba épített merevlemez működését jelzi, vagyis, hogy a merevlemez meghajtó adatokat tárol, vagy olvas vissza.

## **2.2 Hátlap**

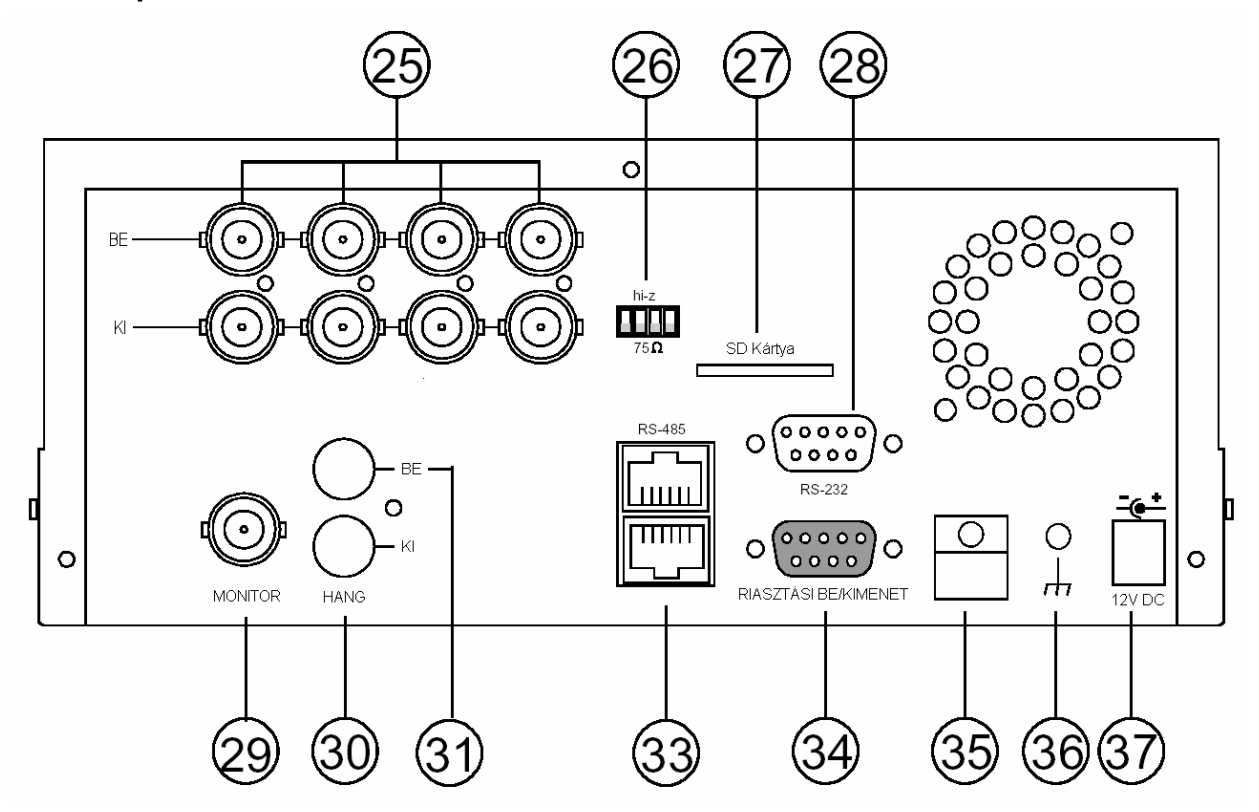

**25. KAMERA BEMENETEK** csatlakozói: Ezeket a BNC csatlakozókat használhatja a rögzíteni kívánt képanyagot szolgáltató kamerák, vagy más eszközök csatlakoztatására.

**26. Hi-Z/75 Ohm** átkapcsoló: A kapcsoló 4 tagjának beállításával választhatja ki az egyes kimenetek impedanciáját **75 Ohm** és **Hi-Z** között.

**27. SD kártya** aljzat: Az SD kártya csatlakoztatására. A kártya a rendszerfrissítési adatok egyszerű bevitelére, és egyes különösen fontos képek archiválására/visszatöltésére szolgál.

**28. RS-232** port: Az RS-232 kommunikációs port a külső vezérlő eszközök csatlakoztatására szolgál. További információkat a kommunikációs port működésével kapcsolatban az **RS-232 & RS-485 protokoll** (6.) fejezetben olvashat.

**29. MONITOR** csatlakozó: A csatlakozón a készülék kompozit videojele látható, ha egy megjelenítő eszközhöz csatlakoztatja.

**30. AUDIO OUT** (Hang ki) csatlakozó: A készülék hangjelét küldi ki egy hangszóróra, vagy más erősítő eszközre.

**31. AUDIO IN** (Hang be) csatlakozó: A kamera vagy más eszköz hang kimeneti jelének csatlakoztatására.

**33. RS-485** port: Az RS-485 kommunikációs portot használhatja csatlakozási pontként, ha a rendszerben két vagy több készüléket kíván egy külső vezérlő eszközre kötni.

**34. ALARM I/O** (Riasztási Be/Kimeneti) csatlakozó: 9 érintkezős D csatlakozó, amellyel a rögzítő külső készülékekre csatlakoztatható. A kimenetek megnevezése: **Kapcsoló kimenet, Föld, Riasztás kimenet, Lemez megtelt** jelzés kimenete, **Felvétel bemenet, Riasztás törlés és Riasztás bemenet** csatlakozó. A csatlakozó használatának részletes leírásával a későbbiekben még foglalkozunk.

**35. Vezetékrögzítő**: A vezeték rögzítő a tápfeszültség vezetéket tartja a helyén (hogy ne rendezetlenül lógjon, vagy essen be a készülék mögé).

**36. Földelő csavar**: A csavar a ház védőföldelésének rögzítésére szolgál.

**37. Tápfeszültség** csatlakozó: A csatlakozó egy külső tápegységhez (12V DC) csatlakozatható.

## **2.3 Riasztási Ki és Bemenetek**

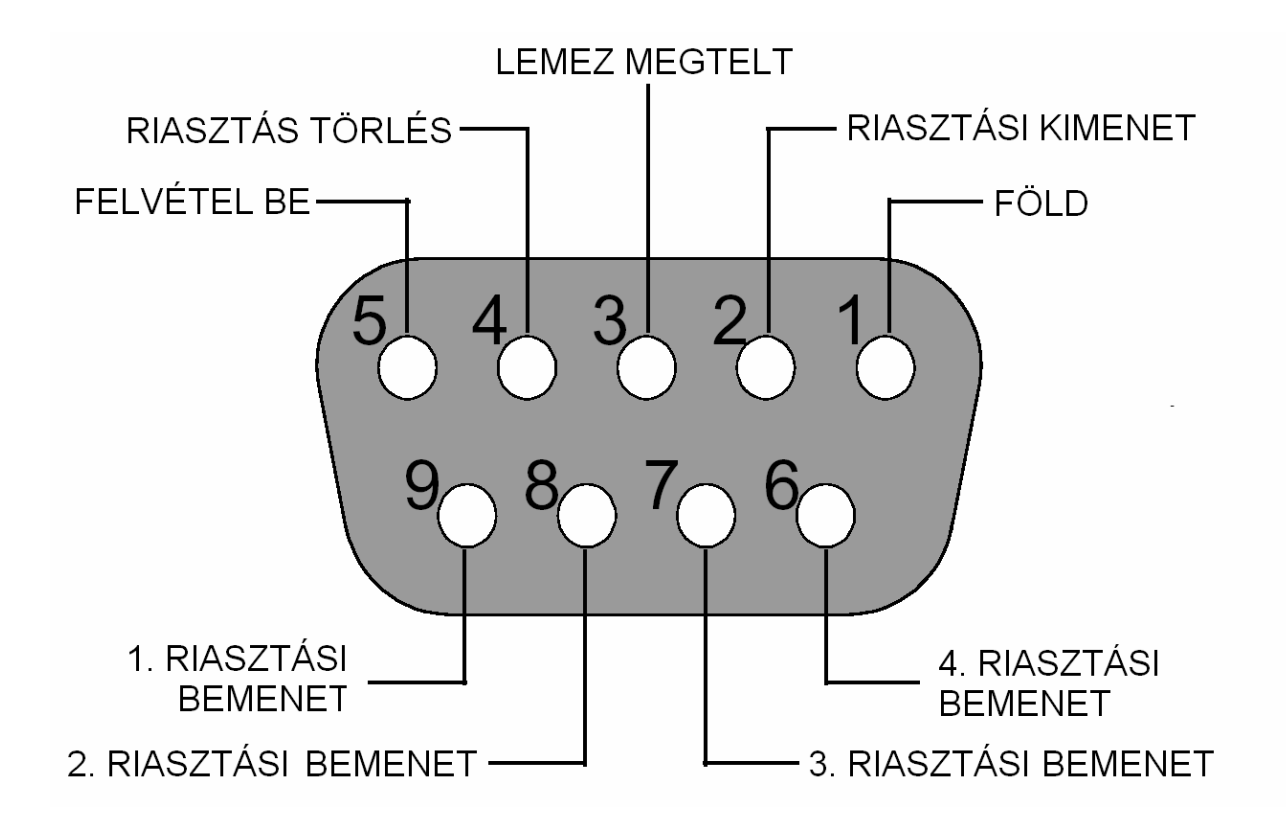

## **A csatlakozó hátulnézeti ábrája.**

**1. GND**: föld csatlakozó.

**2. Riasztás ki (Kimenet)**: kimeneti pont, mely a készülék riasztási állapotában kapcsolt jelet szolgáltat. Ide csatlakoztathat olyan külső készülékeket, mint például csipogók, vagy fényjelzők  $\sum_{i=1}^{n}$  .......  $\alpha_{(Adive)}$ 

**3. Lemez megtelt (Kimenet)**: kimeneti pont, mely a merevlemez meghajtó telítődésekor kapcsolt jelet szolgáltat. Ide csatlakoztathat olyan külső készülékeket, mint például csipogók, vagy fényjelzők ( ).

**4. Riasztás törlés (Bemenet)**: bemeneti pont, egy riasztás törlő készülék (nyomógomb, riasztó központ stb.) csatlakoztatására ( ).

**5. Felvétel (Bemenet)**: bemeneti pont, mely egy megfelelő vezérlő eszköz csatlakoztatására szolgál, és célja a felvételek indításának külső vezérlési lehetőségének megvalósítása ( ).

**6. 4.Riasztás be (Bemenet)**: riasztási bemeneti pont (a 4. csatorna indítására), amely a menürendszerben programozható módon alaphelyzetben nyitott, vagy alaphelyzetben zárt állapotra indul ( ).

**7. 3.Riasztás be (Bemenet)**: riasztási bemeneti pont (a 3. csatorna indítására), amely a menürendszerben programozható módon alaphelyzetben nyitott, vagy alaphelyzetben zárt állapotra indul  $($   $\Box$  ........  $\omega$ (Active)

**8. 2.Riasztás be (Bemenet)**: riasztási bemeneti pont (a 2. csatorna indítására), amely a menürendszerben programozható módon alaphelyzetben nyitott, vagy alaphelyzetben zárt állapotra indul  $\left($   $\begin{array}{ccc} \begin{array}{ccc} \text{...} & \text{...} & \text{...} & \text{...} \end{array} \\ \text{...} & \text{...} & \text{...} & \text{...} \end{array} \right)$ 

**9. 1.Riasztás be (Bemenet)**: riasztási bemeneti pont (az 1. csatorna indítására), amely a menürendszerben programozható módon alaphelyzetben nyitott, vagy alaphelyzetben zárt állapotra indul ( ).

## **3. Telepítés**

Kérjük, a rendszer kiépítése során kövesse az alábbi ábrákat és utasításokat.

## **3.1 Alap csatlakozások**

## **Bekötés 1-4 kamerával**

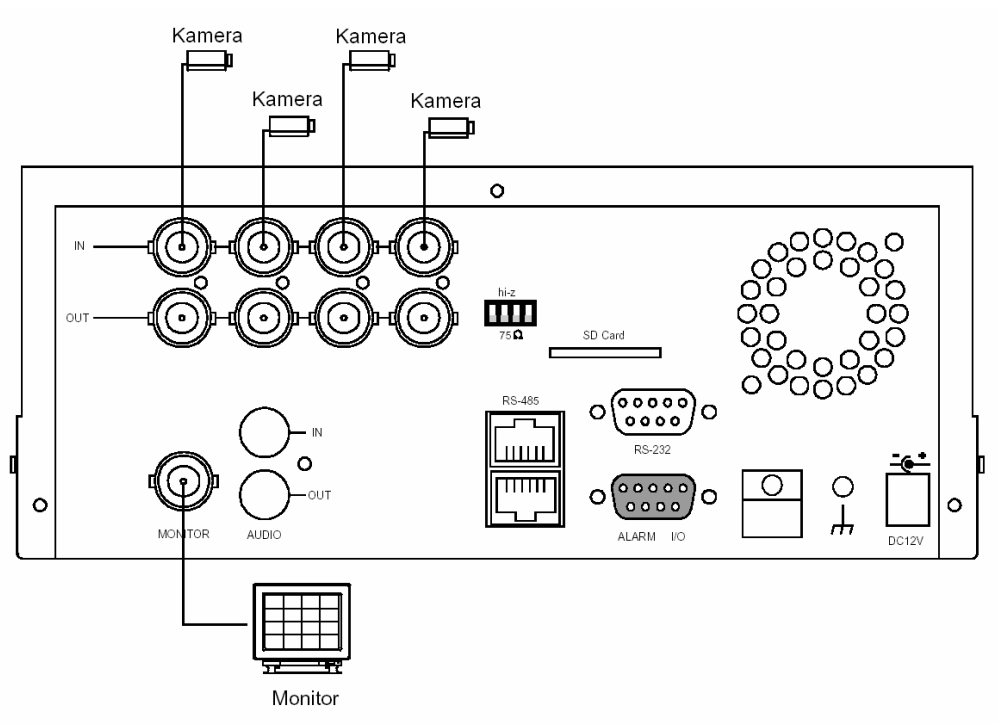

## **Külső készülék csatlakoztatása a DVR-3014S-hez**

A riasztás kimenet, riasztás bemenet és külső készülékek csatlakoztatása az alábbi ábrán látható módon történik.

Riasztási bemenet -> 1, 2, 3 és 4 riasztási bemenetek

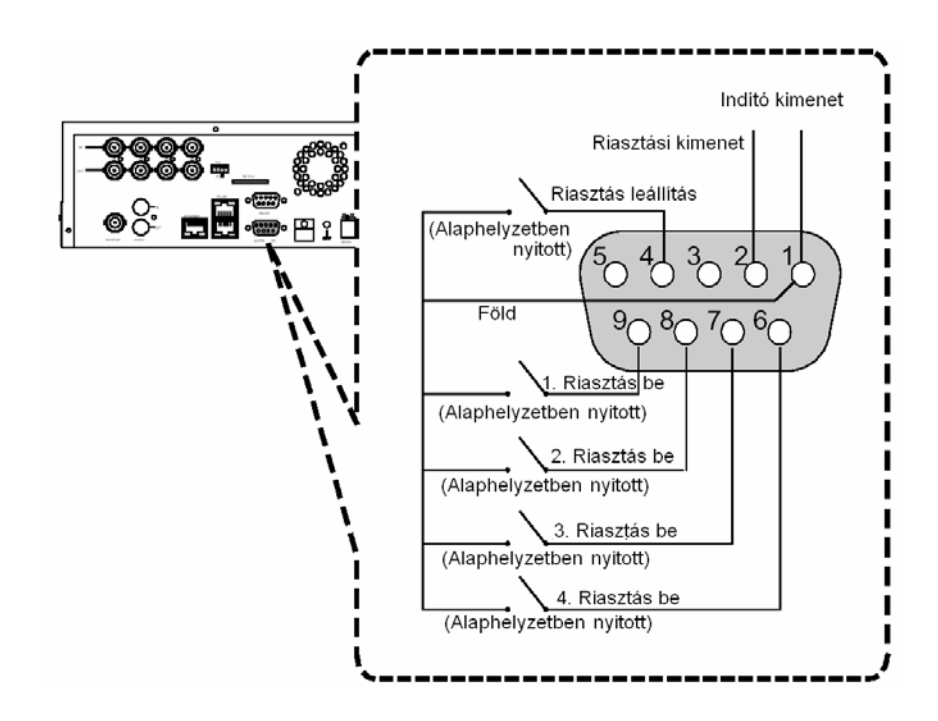

## **3.2 Merevlemez meghajtó beépítése**

A DVR-3014S két merevlemez meghajtó helyet tartalmaz. A készülék általában egy, a HD1 fiókba beépített merevlemez meghajtóval kerül forgalomba, amely alapbeállításban a mester meghajtó. Ha egy második merevlemez meghajtót is be kell építeni a HD2 fiókba (hordozó keret), akkor ennek beépítésével kapcsolatban érdeklődjön a forgalmazónál vagy a telepítőnél, és kérjen részletes útmutatást. Kérjük, hogy ezt a műveletet előzetes tájékozódás nélkül semmiképpen ne végezze el saját maga. Ha a készülék csak egy merevlemez meghajtót tartalmaz, és az a mobil fiókban van, akkor a **HD2 használat** (HD2 USAGE) opciót állítása be **Felvételre** (REC), mielőtt elkezdené a felvételt (tekintse át az 5.5 fejezetben leírtakat). Az alábbi táblázat (3.2A táblázat) mutatja meg a rendszerben használt merevlemez meghatók szükséges konfigurációs jumper beállításait.

## **3.2A táblázat: A rendszerben használt merevlemez meghajtók rövidzár beállításai**

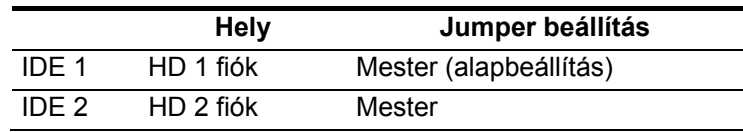

#### **3.2B táblázat: Kompatibilis merevlemez meghajtók**

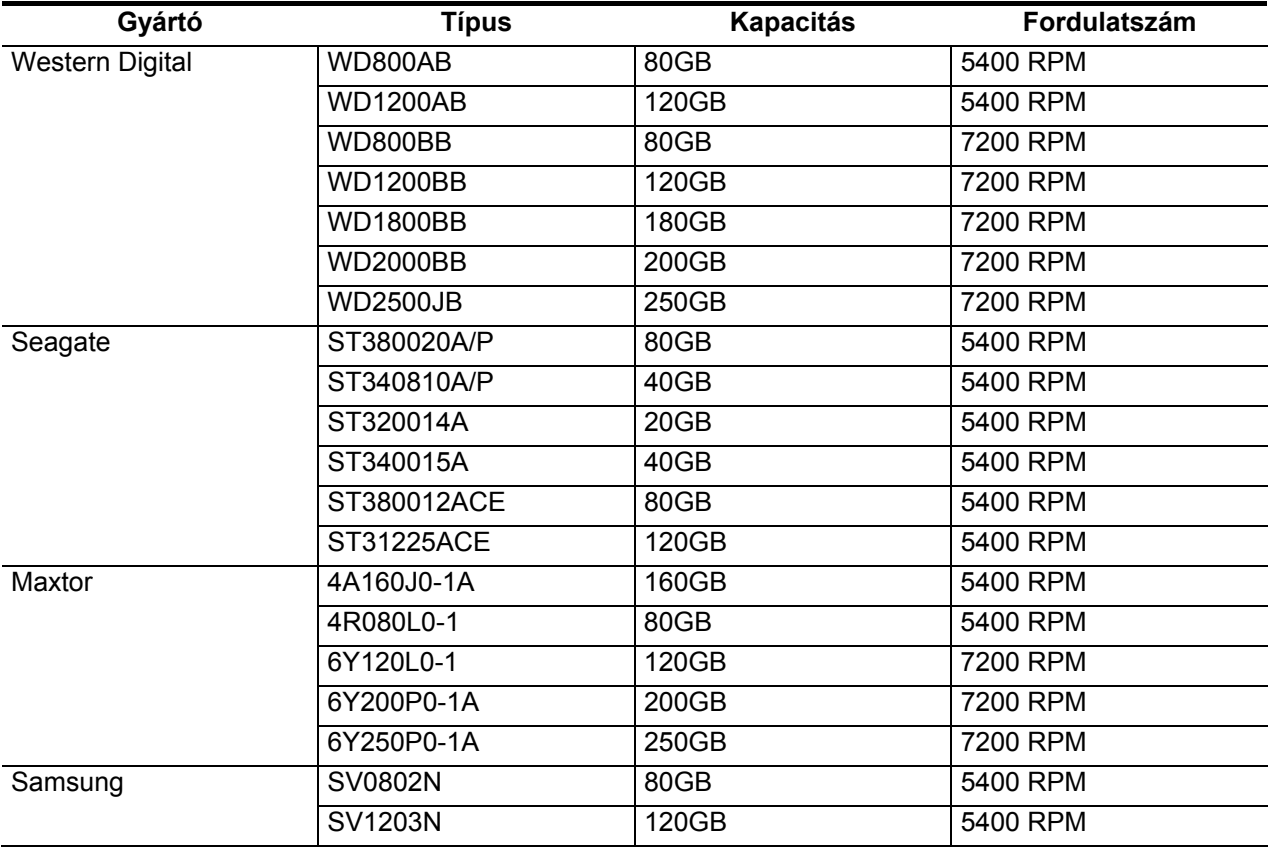

**Megjegyzés: A táblázatban nem szereplő gyártmányok és típusok az APPRO tervező mérnökei által nem teszteltek, ezért használatuk csak a felhasználó saját felelősségére történhet, és nem javasolt. A tesztelt merevlemez meghajtók listája napról napra bővül, a legfrissebb változatot kérje a rendszer forgalmazójától vagy telepítőjétől.** 

## **3.3 Rendszer információk**

## **3.3.1 Alapelemek bekötése**

A megjelenítési beállításokkal kapcsolatos információkat bármikor megnézheti az alábbi **3.3A** ábrának megfelelő formátumban a **Megjelenítés** (Display – 8) gomb megnyomásával. Rögzített felvétel visszajátszásakor a rögzített felvétellel kapcsolatos adatok, élőkép vagy **Felvétel** üzemmódban a **Kézi felvétel** vezérlés (Manual Recording) információi jelennek meg a képernyőn. A **Megjelenítés** (Display – 8) gomb ismételt lenyomásával az alábbi példának megfelelő különböző üzenetek jeleníthetőek meg. Alapértelmezés szerint a képernyőn a kamera (telepítési hely) neve, a rögzítés dátuma és időpontja látható.

## **Alapértelmezett megjelenítési mód:**

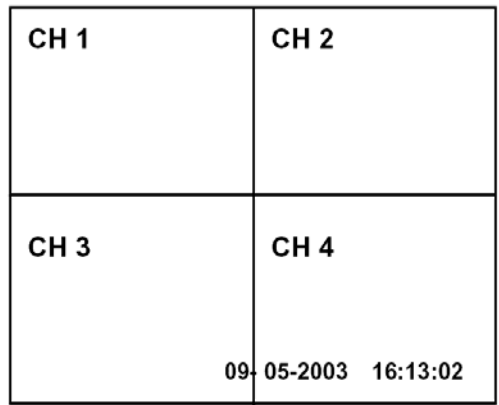

A CH1, CH2, CH3, CH4 az egyes csatornák alapértelmezett azonosítói, a Beállítások (SETUP) menüben tetszőlegesen módosíthatók.

## **Tárolási kapacitás kijelzése**

Felhasznált kapacitás Fennmaradó kapacitás

 **09-05-2001 16:13:02**  (Rendszer Dátum/Idő)

Nyomja meg egyszer a **Megjelenítés** (Display – 8) gombot. A DVR-3014S a következő mintaüzenetet, valamint az alapképernyőt jeleníti meg. A **Megjelenítés** (Display – 8) gomb ismételt lenyomásával a képernyőn megjelenő üzenetek kikapcsolhatók. A gomb ismételt megnyomására pedig a készülék az alapképernyő megjelenítéséhez.

## **3.3A táblázat**

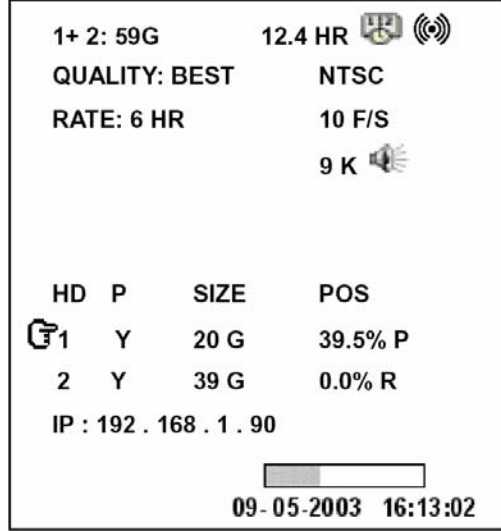

## **A 3.3A ábra leírása**

**1+2: 59G**: A beépített merevlemez teljes kapacitása – 59 GB **12.4 HR**: A rendelkezésre álló összese felvételi idő: 12,4 óra **Naptár : III**: Időzített felvétel aktiválva Jelzés<sup>((w))</sup>. Riasztási felvétel aktiválva **QUALITY:BEST**: Felvételi minőség beállítás: legjobb **NTSC**: NTSC rendszer **RATE**: 6 HR: A felvételi idő üzemmód beállítása: 6 óra **10 F/S**: Felvételi sebesség, 10 képkocka/másodperc Hangszóró  $\widehat{\mathbb{Q}}$ : Hang funkció aktiválva  $(\mathbf{\widehat{G}})$ : A merevlemez működését jelző ikon **HD**: Merevlemez fiók **P: Y**: Merevlemez beépítve: Nincs beépítve merevlemez **SIZE 20G**: A beépített merevlemez kapacitása **POS**: A felhasznált kapacitás %-ban kifejezve **Aktuális üzemmód . R**: Felvétel **P**: Lejátszás **IP: 192.168.1.90**: Az Ethernet hálózat beállított kommunikációs paraméterei: 192.168.1.90

 $\left(\begin{array}{cc}\bigcirc\hspace{-0.04cm}\bigcirc\hspace{-0.04cm}\bigcirc\hspace{-0.04cm}\big)_{1}K$ ülső jelforrás üzemben

 $(\bar{G}x)$ : az adott pillanatban nem használható.

## **3.3.1 Alapelemek bekötése**

A CH1, CH2, CH3, CH4, Quad  $(\boxplus)$ , és Seq/Save gombok használatával a videó csatornák között válthat, illetve a képnagyítás (zoom) funkciót kezelheti. Az alábbi táblázat a gombok különböző üzemmódokban betöltött szerepét mutatja.

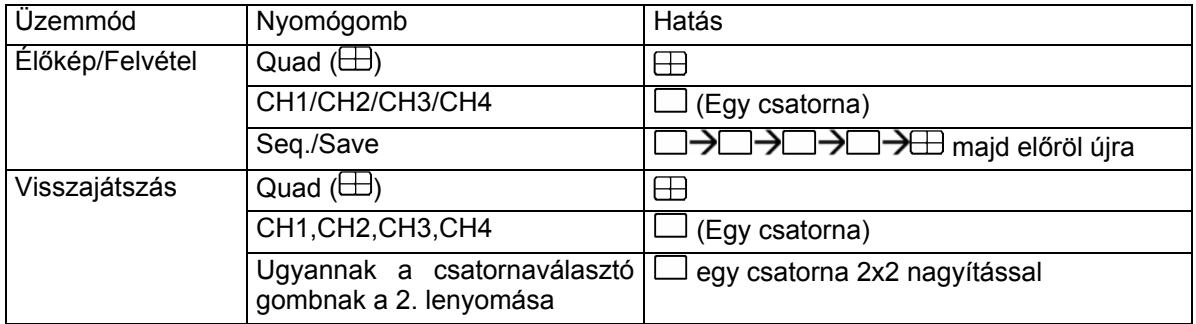

## **3.4 A rendszer szoftver frissítése**

Ha frissíteni kell a DVR-3014S rendszer programját, a frissítés biztonságos menete a következő.

## **Fontos: Mielőtt hozzáfogna a feladat végrehajtásához, ellenőrizze az SD kártya működését, és a rendszer program érintetlen állapotát.**

- 1. Kapcsolja ki a DVR-3014S készüléket.
- 2. Helyezze be az SD kártyát a készülékbe beépített SD kártya foglalatba.
- 3. Nyomja le egyszerre a 12: **Fel** és a 13: **Le** nyíl gombokat, majd kapcsolja be a készüléket.

4. Tartsa lenyomva a két gombot, amíg a DVR-3014S sípoló hangjelzést hallat, majd a kijelzőn az "XXXXXX bájt kiolvasva (XXXXXX bytes read)" üzenet jelenik meg. Ekkor a DVR-3014S végrehajtja a rendszer program frissítését. A művelet végrehajtása körülbelül 30 másodpercet vesz igénybe.

5. Amikor a készülék kétszer sípol és a kijelzőn a "**Kérjük indítsa újra"** (Please restart) üzenet megjelenik, indítsa újra a készüléket. A frissítési művelet ezzel lezárult. Ha végrehajtotta az 1-5. lépéseket, a készüléket azonban nem tudja bekapcsolni, akkor ellenőrizze a felhasznált SD kártya működőképes állapotát, és a rendszer fájl sértetlenségét. Ezt követően hajtsa végre újra az 1-5. lépést.

6. Ellenőrizze a rendszer program verzió számát (tekintse át az 5.6 (Verziószám) fejezet alatt leírtakat).

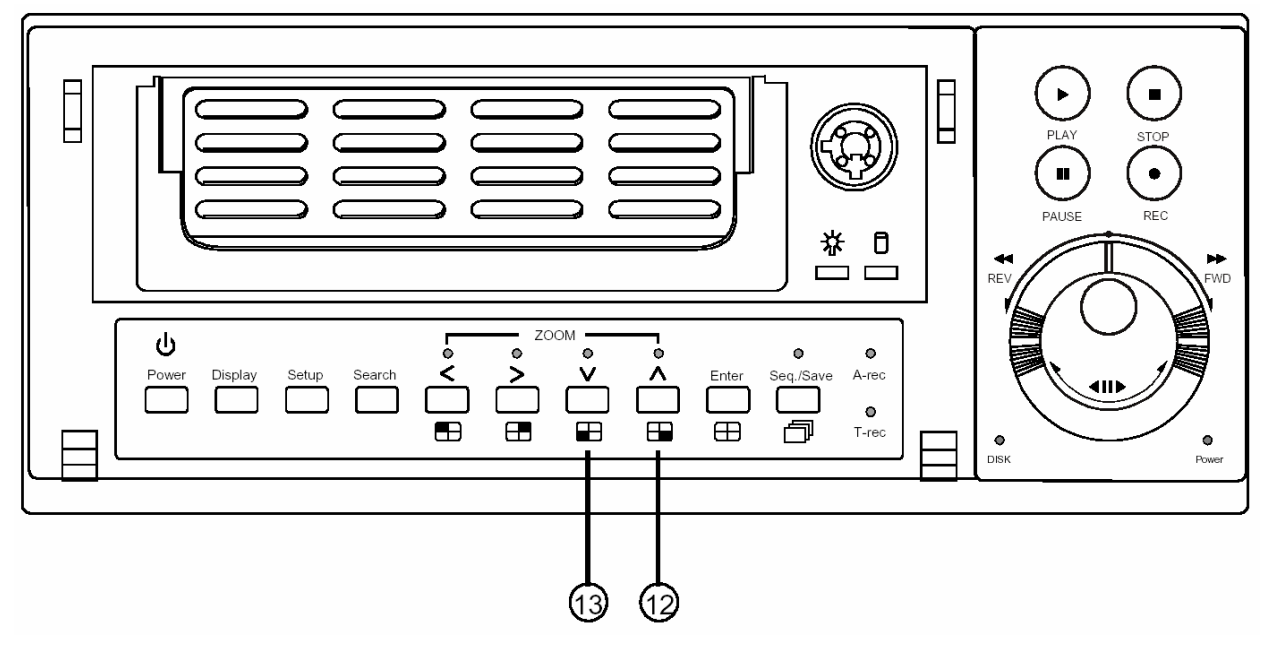

**Figyelem: semmiképpen ne szakítsa meg a rendszer programfrissítési műveletet, illetve ne használjon olyan SD kártyát, amely tartalmazza a készülék rendszer szoftverét, mert ez a készülék lefagyását okozhatja.** 

## **4. Alapműveletek**

A fejezet célja, hogy részletesen ismertesse a DVR-3014S készülék használatával és menedzselésével kapcsolatos tudnivalókat.

## **4.1 Felvételek készítésének beállításai**

## **Rögzíthető felvételek időtartam beállítása (felvételi sebesség és képminőség beállítása)**

A rögzíthető felvételek időtartamának meghatározó paraméterei a képméret, a felvételi sebesség és a merevlemez meghajtók kapacitása. A DVR-3014S általában egy beépített merevlemez meghajtóval kerül forgalomba, amelyre a leggyakrabban használt beállításokkal 1~4 hét időtartam képállománya rögzíthető. Az alábbi táblázat egy 20 GB merevlemez tároló kapacitását mutatja be, adott képfrissítési és képminőségi beállításoknál. Egy vagy több merevlemez meghajtó üzemelésekor a felvételi időt az alábbi táblázat használatával, igényeinek megfelelően számíthatja ki. Például egy NTSC készülék esetén, ha **Legjobb** (BEST) minőségű képfelvételt állított be **30** kép/másodperc felvételi sebesség mellett, akkor a 20 GB merevlemez meghajtó 3,7 óra alatt telik meg (lásd a táblázat szürke területét). Ha a felhasznált merevlemez meghajtók összesített kapacitása 80 GB, ez a mennyiség ugyanolyan képfrissítési ütem és képminőség mellett 14,8 óra alatt telik meg (a 20 GB merevlemez meghajtó idejének négyszerese).

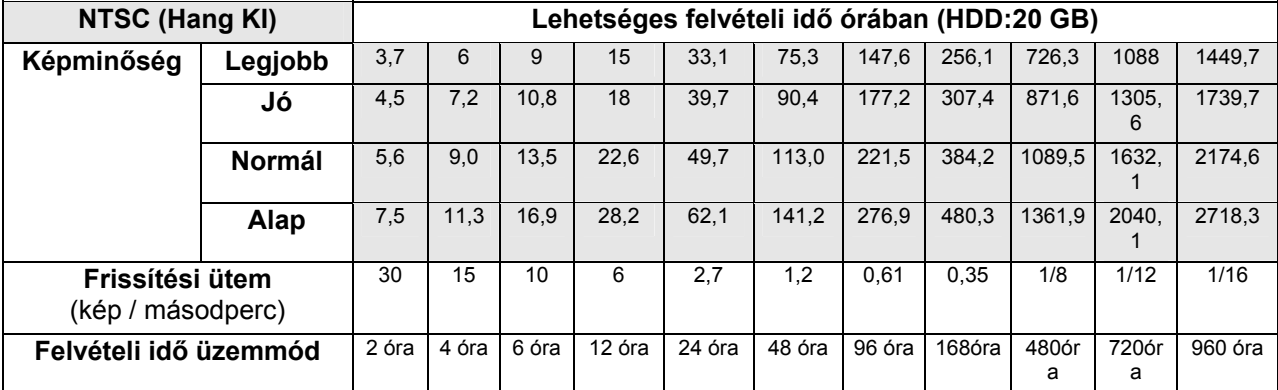

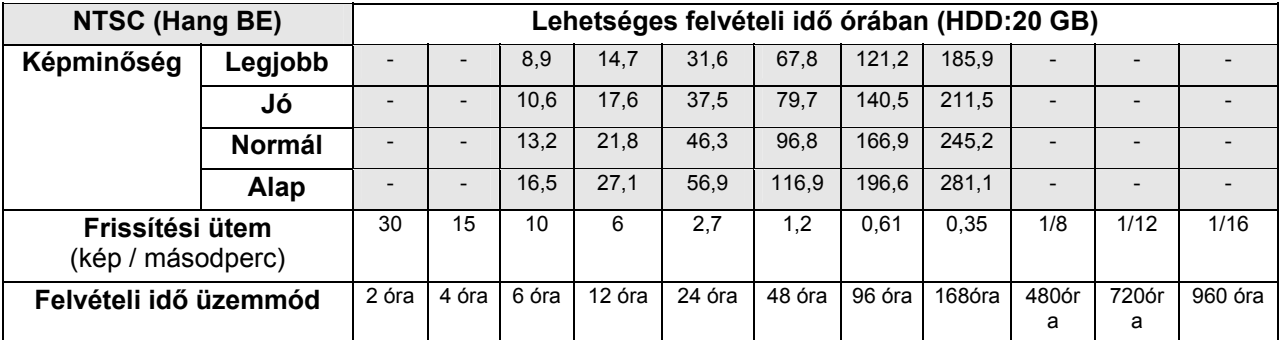

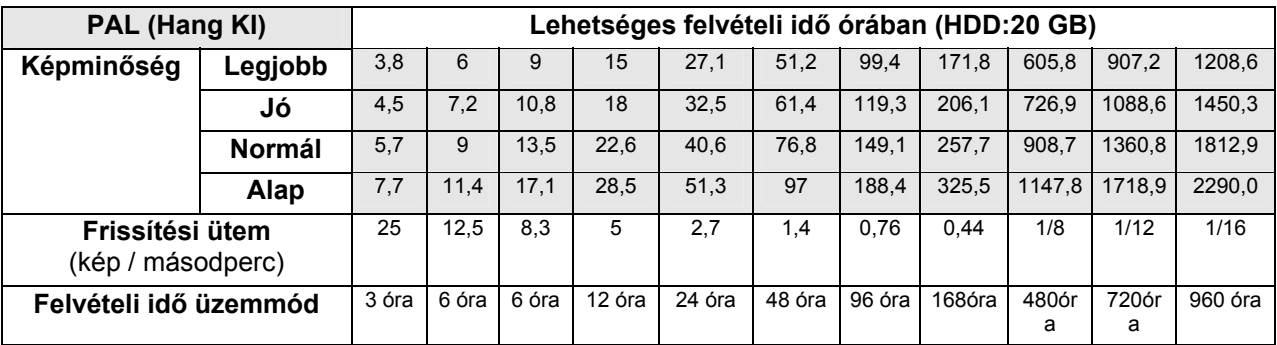

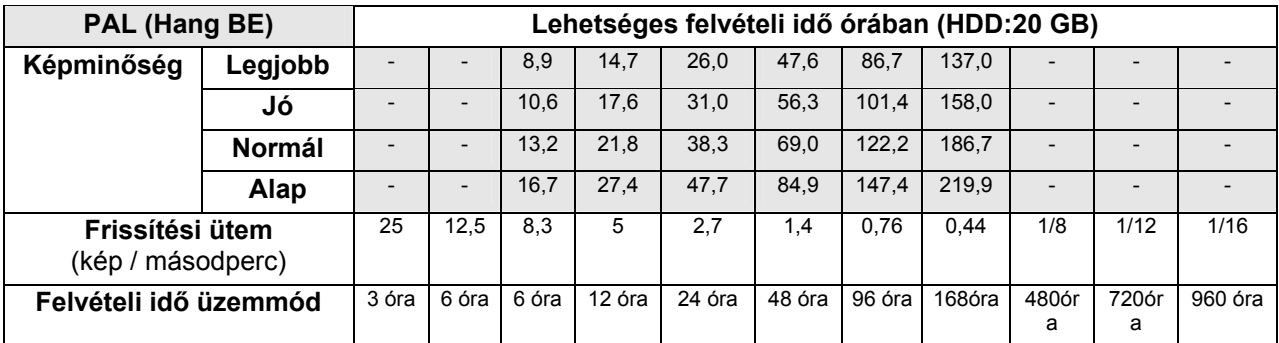

**1. Megjegyzés: a fenti táblázatokban a felvételi idők becsült értékek. Egy felvételi konfiguráció tényleges felvételi idejének meghatározásához tekintse át a DVR-3014S rendszer információit (a rendszer információkról bővebben 3.3 fejezetben írunk).** 

**2. Megjegyzés: a hang funkció az alábbi frissítési ütemeknél nem elérhető: NTSC - 30 kép/mp ~ 17 kép/mp, 1/8 kép/mp ~ 1/16 kép/mp. PAL - 25 kép/mp ~ 12,5 kép/mp, 1/8 kép/mp ~ 1/16 kép/mp.** 

## **4.2 Felvételek készítése**

A fejezet célja a videofelvételek rögzítésének készítésének részletes ismertetése. Mielőtt használatba venné digitális rögzítőjét, állítsa be a kívánt felvételi paramétereket.

## **4.2.1 Kézi felvétel**

A készülék élőkép megjelenítési üzemmódjában a felvétel elkezdéséhez az alábbi lépéseket kell végrehajtania:

1. Nyomja meg a **Felvétel** (REC – 6) gombot, a beállított felvételi beállításokkal történő képrögzítés megkezdéséhez. A monitoron a REC felirat fog villogni kezd, a **Felvétel** (REC – 6) gomb pedig világítva jelzi, hogy a DVR-3014S felvételi üzemmódban van.

2. A felvételt a **Stop** gomb (5) lenyomásával bármikor leállíthatja.

3. A rögzített felvétel visszajátszásról bővebben a 4.4 fejezetben olvashat.

## **4.2.2. Időzített felvétel**

Az időzített felvétel üzemmódban heti programozási táblázat segítségével napi két rögzítési időszak állítható be, amikor a rögzítő be és kikapcsol. Ily módon a DVR-3014S a beprogramozott időzítésnek megfelelően fogja elkezdeni és leállítani a felvételt. Az időzítés szerinti felvétel beprogramozásához az alábbiak szerint járjon el.

1. Nyomja meg a **Beállítás** (SETUP – 9) gombot, a **Főmenübe** (MAIN MENU) lépéshez.

2. Válassza ki az **Időzítő/Léptetés/Cím** (Timer/Seq/Title) menüpontot, majd nyomja meg az **Enter** (15) gombot, a menübe való belépéshez.

3. Válassza ki az **Időzítő beállítás** pontot (TIMER-SET).

4. Nyomja meg az **Enter** (15) gombot, a **Felvétel időzítés** (REC SCHEDULE) táblázatba való belépéshez.

- 5. A balra nyíl "<" (11) és a jobbra nyíl ">" (14) gombok segítségével keresse meg a beállítani kívánt konkrét napot, órát, percet, majd a fölfelé "^" felfelé nyíl (12) és a "v" lefelé nyíl (13) gomb használatával állítsa be a kívánt napot, órát és percet.
	- A beállítás a **Kereső gyűrű** és a **Léptető tárcsa** segítségével is végrehajtható. A Kereső gyűrű balra fordítása <sup>«</sup> megegyezik a balra nyíl "<" (11) használatával, a gyűrű jobbra forgatása <sup>®</sup> pedig a jobbra nyíl ..>" (14) gomb lenyomásával. A Léptető tárcsa jobbra fordítása  $\mathbb{O}^*$  a ..^" felfelé nyíl (12), a tárcsa balra fordítása  $\Im a$  "v" lefelé nyíl (13) gomb használatával egyezik meg.
	- Az idő beállítása és megjelenítése 24 órás formátumban történik.

6. Az időzítés beállítása után nyomja meg az **Enter** gombot (15), majd az **OK** kiválasztásával mentse el a beállításokat, vagy a **Mégsem** (CANCEL) kiválasztásával hagyja el a beállítási képernyőt a beállítások elmentése nélkül.

7. A beállított ütemterv alapján történő felvételek készítéséhez a **Felvétel engedélyezés** (REC ENABLE) kapcsolót **BE** (ON) állásba kell kapcsolni. Az időzítő működését az **Időzített felvétel** (17) piros LED világító fénye jelzi. Az időzítő alapú felvételi üzemmód kikapcsolása a **Felvétel engedélyezés** (REC ENABLE) kapcsoló **KI** (OFF) állásba kapcsolásával történik.

8. Az időzített felvételt a **Stop** gomb (5) lenyomásával bármikor leállíthatja. Ha mégis folytatni akarja az időzített felvételt, ismételten nyomja meg a **Felvétel** (REC – 6) gombot.

**Megjegyzés: az időzített felvételt a beállítás befejezése után azonnal elkezdheti, ha kilépett a beállítási menüből, és az időzített felvétel a beállítás szerint már amúgy is elkezdődött volna. A felvétel elindításához nyomja meg a Felvétel (REC – 6) gombot.** 

**Megjegyzés: amennyiben elindítja a felvételt, még az időzítőben beállított felvételi kezdési időpont előtt, és a felvétel az időzítőben beállított kezdési időpontban már folyik, a készülék az alábbi diagramban ábrázolt módon, külön fájlokban tárolja a rögzített felvételeket.** 

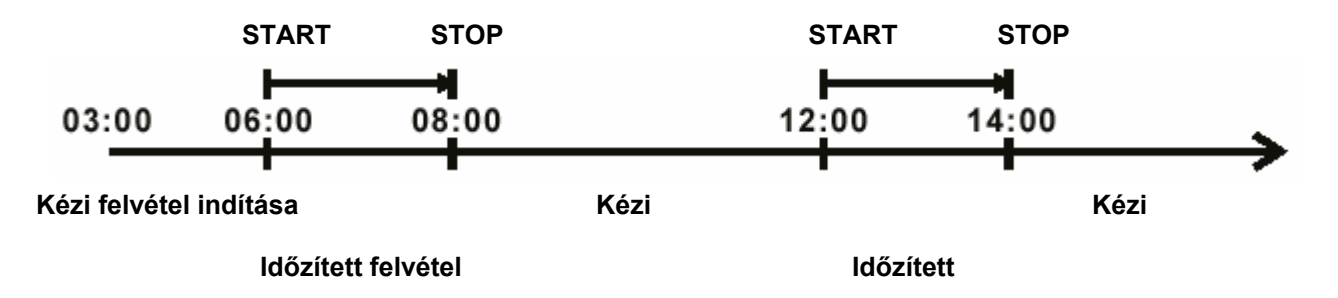

**Megjegyzés: Az Élőképek esetleg lefagyhatnak, ez azonban nem hibás működés.** 

#### **MAIN MENU**

**RECORD ALARM / MOTION TIMER/SEQ/TITLE COMMUNICATION DISK SYSTEM** 

**GOTO TIMER/SEQ/TITLE PAGE** 

## $\overline{\mathbb{U}}$

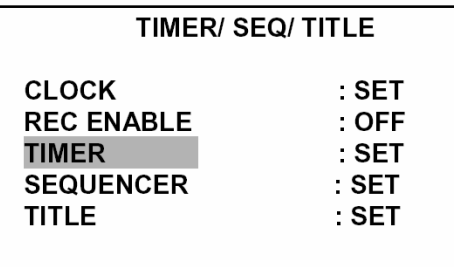

**NAIN PAGE** 

**SET REC SCHEDULE** 

## $\begin{matrix} \nabla \cdot \mathbf{r} & \mathbf{r} \\ \nabla \cdot \mathbf{r} & \mathbf{r} \end{matrix}$

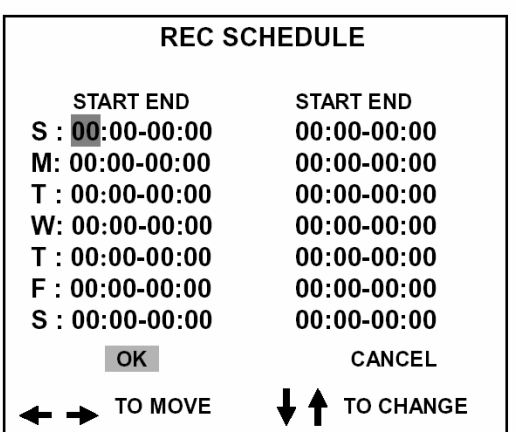

## **MAIN MENU**

**RECORD ALARM / MOTION** TIMER/SEQ/TITLE **COMMUNICATION DISK SYSTEM** 

**GOTO TIMER/SEQ/TITLE PAGE** 

## $\begin{matrix} \n\end{matrix}$

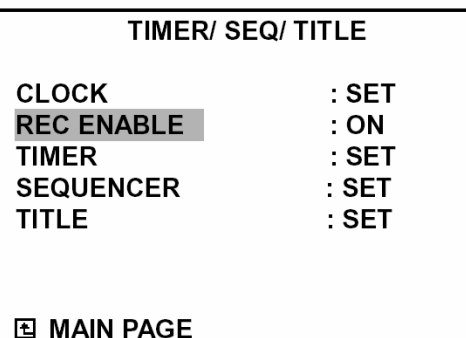

**TIMER REC ENABLE** 

## **4.2.3 Riasztási/Mozgásérzékelési felvétel**

A beprogramozott riasztási felvétel aktiválásához hajtsa az alábbiak szerint járjon el. A **Riasztás üzemmód (ALM OPERATION), Felvételi sebesség (REC RATE), Felvételi minőség (REC QUALITY), Hang (AUDIO), Riasztás típus (ALM TYPE), Riasztás hossz (ALM DURATION) és Riasztás előtti (PRE-ALARM)** beállításokkal kapcsolatos további információkat az 5.2 fejezetben talál.

1. A **Beállítás** (SETUP – 9) gomb megnyomásával lépjen be a **Főmenübe** (MAIN MENU).

2. Válassza ki a **Riasztás/Mozgás** (ALARM/MOTION) menüpontot, majd nyomja meg az **Enter** (15) gombot, a **Riasztás/Mozgás** (ALARM/MOTION) menüpontba történő belépéshez.

3. Állítsa be a használni kívánt **Felvételi sebesség (REC RATE), Felvételi minőség (REC QUALITY), Riasztás típus (ALM TYPE), Riasztás hossz (ALM DURATION)** értékeket. Ha a hanginformáció rögzítése is szükséges, állítsa a **Hang (AUDIO)** funkciót **BE** (ON) állásba**.** Ha a riasztás bekövetkeztét megelőző felvételre is szükség van, kapcsolja be a **Riasztás előtti (PRE-ALARM)** funkciót is.

4. A riasztás felvétel aktiválásához kapcsolja a **Riasztás üzemmód (ALM OPERATION)** kapcsolót **BE** (ON) állásba. A kikapcsoláshoz a **Riasztás üzemmód (ALM OPERATION)** kapcsolót váltsa át **KI** (OFF) állásba.

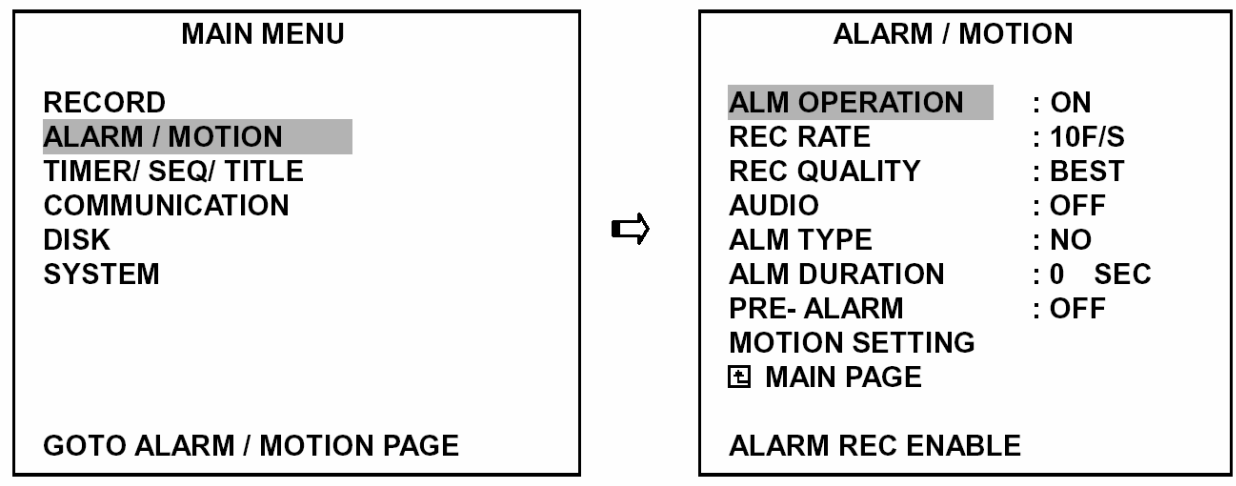

5. A mozgás érzékelésén alapuló riasztási felvétel aktiválásához lépjen a **Mozgás beállítások** (MOTION SETTING) menüpontra, és nyomja le az **Enter** (15) gombot. A beállítási képernyőben az egyes képcsatornák **(CH1/CH2/CH3/CH4)** kapcsolóinak **BE/KI** (ON/OFF) beállításával válassza ki, melyik csatorna képein működjön a mozgásérzékelés, és állítsa be a kívánt **Érzékenységet** (SENSITIVITY).

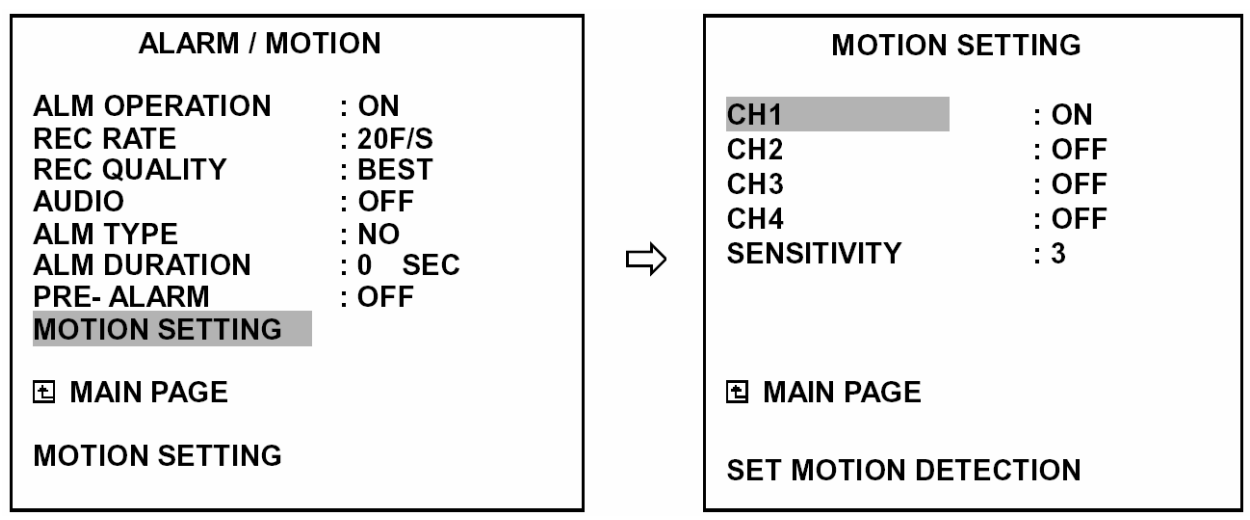

## **4.2.4 Felvétel távvezérelt indítása**

Ha beköti a DVR-3014S hátlapján lévő **ALARM I/O** csatlakozó **Felvétel bemenetét** (RECORD IN), akkor a készülék felvételi funkcióját távvezérléssel tudja be-, vagy kikapcsolni. A fájlt a merevlemezen "R" előtag különbözteti meg a többi rögzített képi állománytól. A felvételek távvezérléssel történő indításáról bővebben a 2.3 fejezetben olvashat.

**Megjegyzés: az alábbi ábrán a riasztás által kiváltott felvétel műveletsora látható.** 

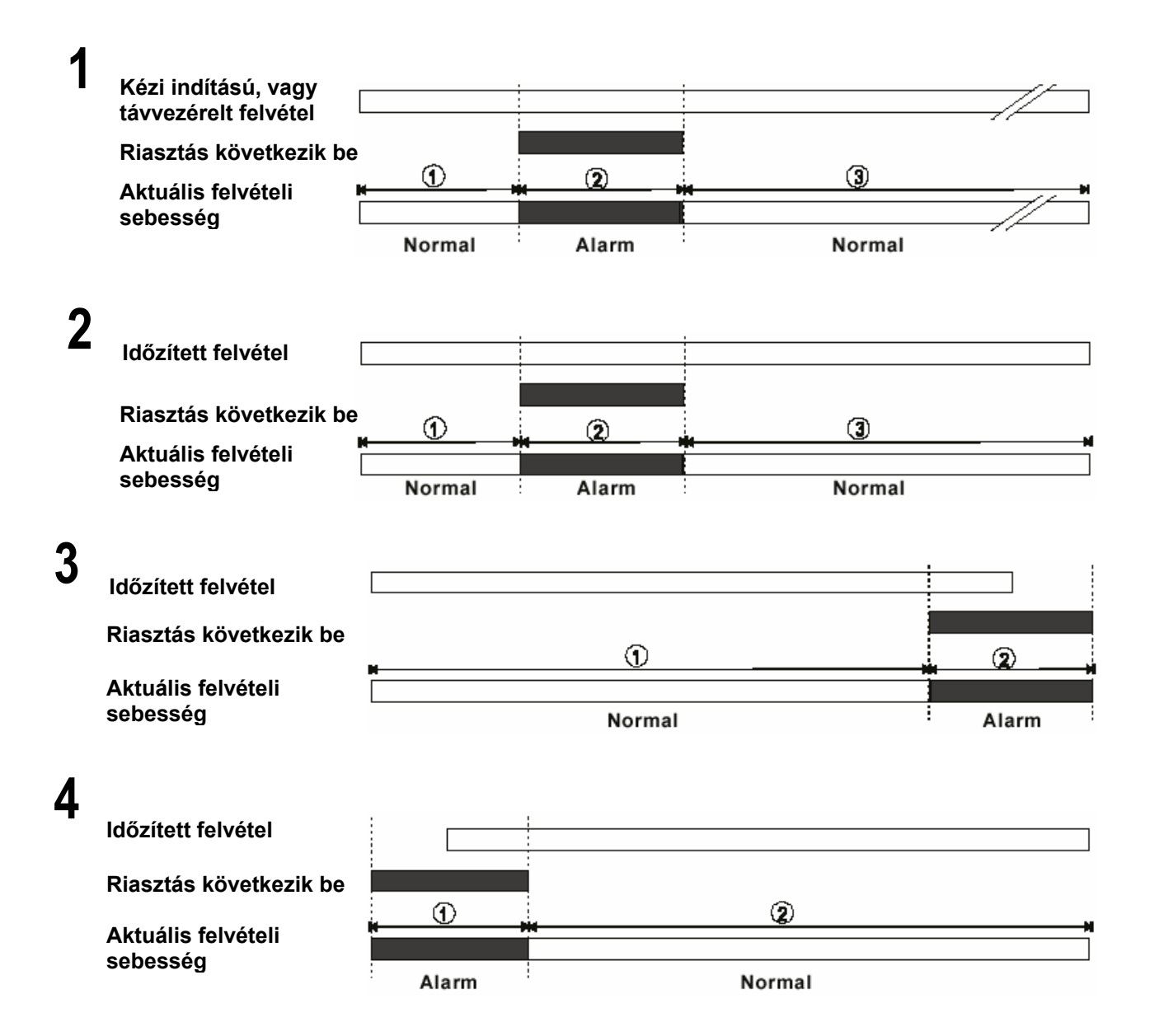

## **4.3 A rögzített felvételek visszajátszása**

A fejezet célja, hogy ismertesse a gyorsított, lassított és képkockánként történő visszajátszás műveleti sorrendjét, és annak részletes leírása, hogy a készülékkel hogyan kell lejátszani egy felvételt más üzemi állapotban. Egy fájl lejátszásakor a monitoron a **Lejátszás** (PLAY) üzenet villog, valamint a **Lejátszás** gomb (PLAY – 4) világítva jelzi, hogy a DVR-3014S lejátszási üzemmódban van.

## **Lejátszási üzemállapotok**

## **A. Átváltás Felvételi üzemmódból Lejátszási üzemmódba**

(Élőkép megjelenítési üzemmódban egyszerűen nyomja meg a **Lejátszás** (PLAY – 4) gombot a legutóbb felvett videofelvétel visszajátszásához.)

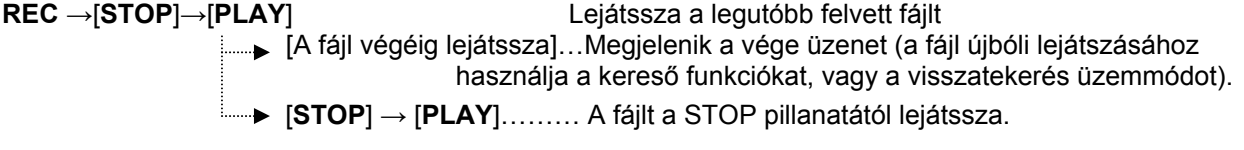

## **B. Keresés egy bizonyos videofelvétel lejátszásához**

**Keresés** →[**PLAY**] Lejátszik egy kiválasztott fájlt [A fájl végéig lejátssza]…Megjelenik a vége üzenet (a fájl újbóli lejátszásához használja a kereső funkciókat, vagy a visszatekerés üzemmódot) [**STOP**] → [**PLAY**]………A fájlt a STOP pillanatától lejátssza

## **C. Lejátszás a legrégebbi adatoktól kezdve**

[Nyomja le 3 másodpercig a **STOP** gombot] → [**PLAY**] ..A felvételek lejátszása a merevlemezre felvett adatok elejétől kezdődik

## **4.3.1 Gyors előre/visszatekerés**

A felvételek visszajátszása hétféle sebességfokozaton lehetséges: 1x, 2x, 4x, 8x, 16x, 30x és 100x.

Videofelvétel lejátszása a felvételi sebességgel:

**Előre**: forgassa a **Kereső gyűrűt** (20) jobbra, a videofelvételnek normál lejátszási irányban, de a felvételi sebességnél nagyobb sebességgel történő megtekintéséhez. A dob minden további jobbra fordítása tovább növeli a sebességet. (2x, 4x, 8x, 16x, 30x és 100x.)

**Visszafelé**: forgassa a **Kereső gyűrűt** (20) balra, a videofelvételnek normál lejátszási iránnyal ellentétes (visszafelé) irányú, a felvételi sebességnél nagyobb sebességgel történő megtekintéséhez. A dob minden további jobbra fordítása tovább növeli a sebességet. (2x, 4x, 8x, 16x, 30x és 100x.)

**Normál**: a **Kereső gyűrű** (20) elengedésekor a lejátszás visszaáll a normál irányú, a rögzítési sebességgel azonos lejátszási üzemmódra.

## **4.3.2 Lassított, előre/hátra történő lejátszás**

A felvételek lassított lejátszására négyféle sebesség áll rendelkezésre, a normál lejátszási sebesség 1/2, 1/4, 1/8, 1/16 értéke.

A rögzített felvétel normál sebességgel történő lejátszása közben:

1. Nyomja meg a **Szünet** (PAUSE – 3) gombot lassított lejátszási üzemmódba lépéshez.

2. **Előre**: forgassa jobbra a **Kereső gyűrűt** (20) a rögzített felvétel előre irányban, de a normál felvételi sebességnél lassabb megtekintéséhez. A gyűrű minden fordulata lassítia a lejátszási sebességet: a normál sebesség 1/2, 1/4, 1/8, és 1/16 értékére.

3. **Visszafelé**: a **Kereső gyűrű** (20) balra forgatásával fordított irányban nézheti meg a felvételt a felvételi sebességnél lassabb sebességgel. A gyűrű minden további balra forgatása lassítja a sebességet a normál lejátszási sebesség -1/2, -1/4, -1/8 és -1/16 értékére.

4. **Normál**: engedje el a **Kereső gyűrűt** (20), majd nyomja meg a **Lejátszás** (PALY – 4) gombot, a normál lejátszási sebességgel történő lejátszáshoz.

## **4.3.3 Lejátszás képkockánként**

A rögzített felvétel normál sebességgel történő lejátszása közben:

1. Nyomja meg a **Szünet** (PAUSE – 3) gombot képenkénti megtekintési üzemmódba lépéshez.

2. A felvételek képkockánként történő megtekintésére kétféle módszer - **Szünet** (PAUSE) gomb vagy a **Léptető tárcsa** (21) használata is kínálkozik, de a **Szünet** gomb (PAUSE – 3) csak előre irányba, míg a **Léptető tárcsa** (21) előre és hátra irányban is működik.

A **Szünet** (PAUSE – 3) gomb használata:

A **Szünet** (PAUSE – 3) gomb lenyomásával a lejátszást a kívánt helyen leállíthatja, lehetővé téve az adott képkocka részletesebb vizsgálatát.

## A **Léptető tárcsa** használata (21):

Forgassa a **Léptető tárcsát** (21) az óramutató járásának megfelelő irányba a rögzített felvétel normál irányban, képkockánként történő megtekintéséhez. A **Léptető tárcsa** (21) óramutató járásával ellentétes irányba történő fogatásával a rögzített felvétel ellentétes irányú, képkockánként történő megtekintése lehetséges.

3. Nyomja meg a **Lejátszás** (PLAY – 4) gombot a normál irányú és sebességű megjelenítési üzemmód visszaállításához.

## **4.3.4 Videofelvétel lejátszása a kivehető keretbe telepített merevlemezről**

A kivehető keretbe telepített (HD2) merevlemezen rögzített videofelvételek lejátszását az alábbiak szerint hajtsa végre:

1. Nyomja meg a **Keresés** (SEARCH – 10) gombot a keresési üzemmódba történő belépéshez.

2. A «<sup>n</sup>" felfelé nyíl (12) és a «v" lefelé nyíl (13) gombok segítségével választhatja ki a megtekinteni kívánt felvételt, és a balra nyíl "<" (11) és a jobbra nyíl ">" (14) gombok segítségével léphet a következő oldalra.

3. A keresés funkció használatával keresse meg a kívánt videofelvételt. A keresési funkció használatának részletes leírását a 4.4 (Keresési műveletek) fejezetben találja.

## **4.4 Keresés a rögzített felvételek között**

A fejezet célja annak ismertetése, hogyan lehet legegyszerűbben megkeresni egy adott videofelvételt a rendelkezésre álló kereső funkciók segítségével.

## **4.4.1 Keresés a teljes listában**

A teljes listában az alábbiak szerint kereshet:

1. A **Keresés** (SEARCH – 10) gomb megnyomásával lépjen be a keresés üzemmódba.

2. Válassza ki a **Teljes lista** (FULL LIST) menüpontot, majd nyomja meg az **Enter** (15) gombot. Megielenik a videofelvételek teljes listája.

3. A "<sup>A</sup>" felfelé nyíl (12) és a "v" lefelé nyíl (13) gombok segítségével választhatja ki a megtekinteni kívánt felvételt, és a balra nyíl "<" (11) és a jobbra nyíl ">" (14) gombok segítségével léphet a következő oldalra. Válassza ki a megtekinteni kívánt videofelvételt, majd nyomja meg az **Enter** (15) gombot.

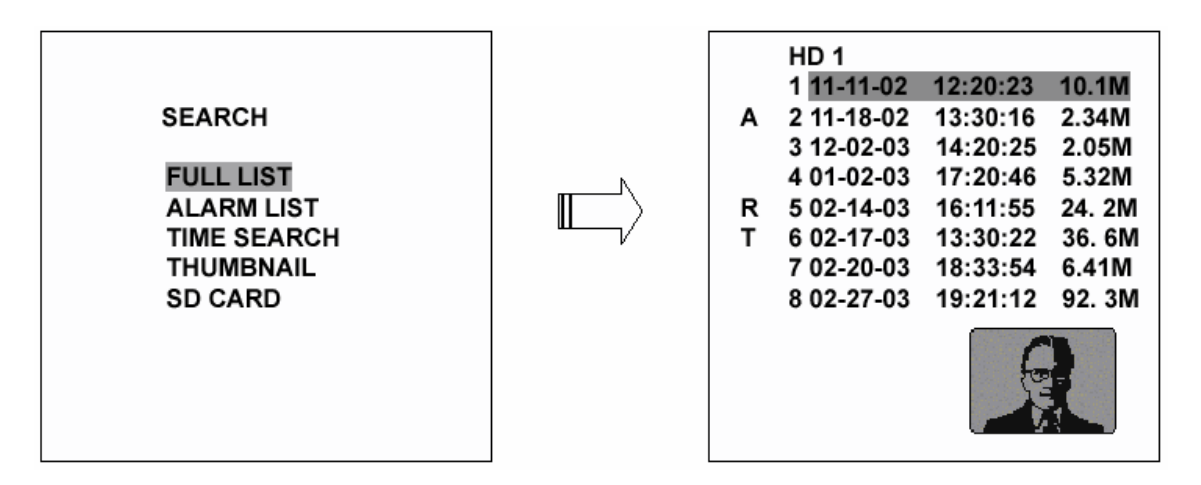

**Megjegyzés: T -** Időzített felvétel**, R –** Távvezérelt indítású felvétel**, A -** Riasztás által indított felvétel**. Megjegyzés:** egy adott merevlemez listája maximálisan **3000** bejegyzésből állhat**.** 

## **4.4.2 Keresés a riasztási események által indított felvételek listájában**

A riasztási események által indított felvételek listájában az alábbiak szerint kereshet.

1. A **Keresés** (SEARCH – 10) gomb megnyomásával lépjen be a keresési üzemmódba.

2. Válassza ki a **Riasztási lista** (ALARM LIST) menüpontot, majd az **Enter** (15) gomb lenyomásával lépjen be a riasztási esemény videofelvételek teljes listájába.

3. A «<sup>n</sup>" felfelé nyíl (12) és a «v" lefelé nyíl (13) gombok segítségével választhatja ki a megtekinteni kívánt felvételt, és a balra nyíl "<" (11) és a jobbra nyíl ">" (14) gombok segítségével léphet a következő oldalra. Válassza ki a megtekinteni kívánt videofelvételt, majd nyomja meg az **Enter** (15) gombot. Válassza ki a megtekinteni kívánt videofelvételt, majd nyomja meg az **Enter** (15) gombot.

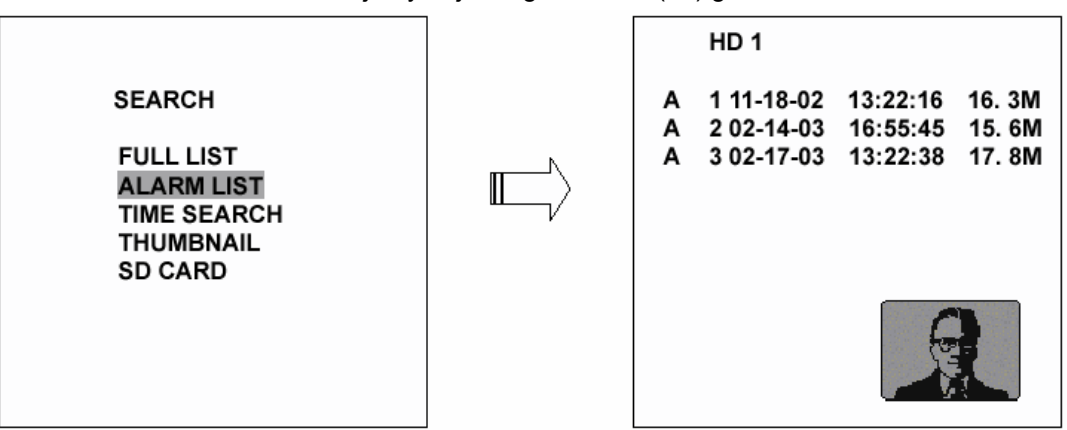

## **4.4.3 Keresés a felvétel rögzítésének időpontja szerint**

A felvétel rögzítésének időpontja szerinti listában az alábbiak szerint kereshet.

1. Nyomja meg a **Keresés** (SEARCH – 10) gombot a keresési üzemmódba való belépéséhez.

2. Válassza ki az **Időpont szerinti keresés** (TIME SEARCH) menüpontot, majd az **Enter** (15) gomb lenyomásával lépjen be az időpont beállítási képernyőbe.

3. Adja meg a keresett videofelvétel becsült időpontját.

4. Nyomja meg az **Enter** (15) gombot, az érintett kép keresésének és lejátszásának megkezdéséhez.

5. Ha a készülék nem talál a megadott paraméternek megfelelő felvételt, térjen vissza az idő beállítás oldalra, és ismételje meg a 3. és 4. lépéseket egy újabb keresés végrehajtásához.

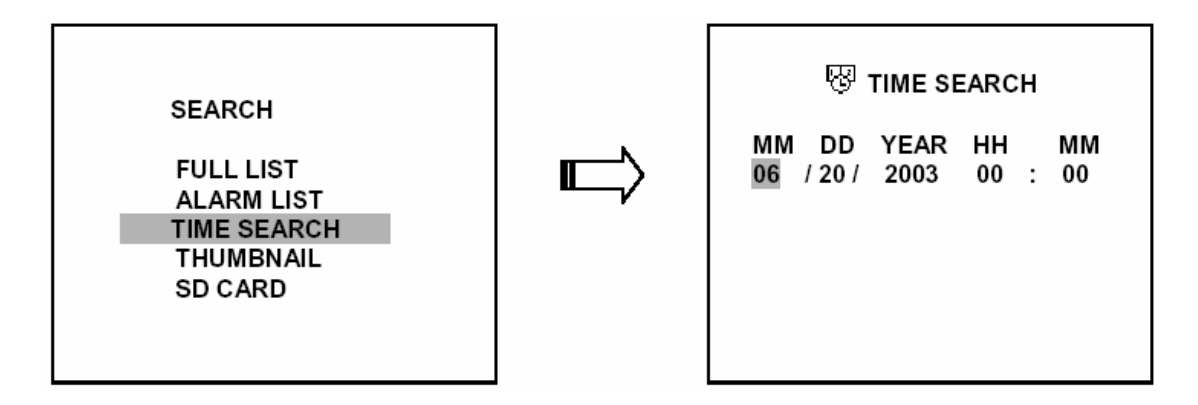

## **4.4.4 Indexképek alapján történő keresés**

Az indexkép alapján történő keresés az alábbiak szerint történik.

1. Nyomja meg a **Keresés** (SEARCH – 10) gombot a keresési üzemmódba való belépéséhez.

2. Válassza az **Indexkép** (THUMBNAIL) menüpontot, majd az **Enter** (15) gomb lenyomásával lépjen be az Indexkép kiválasztási menübe.

3. Adja meg a keresett indexkép készítésének becsült időpontját.

4. Az **Enter** gomb (15) megnyomásával kezdje el az érintett kép keresését és megjelenítését.

- A balra nyíl "<" (11), a jobbra nyíl ">" (14), a fölfelé "^" felfelé nyíl (12) és a "v" lefelé nyíl (13) gomb használatával keresse meg a kívánt indexképet.
- A keresés a **Kereső gyűrű** és a **Léptető tárcsa** segítségével is végrehajtható. A Kereső gyűrű balra fordítása ® megegyezik a balra nyíl "<" (11) használatával, a gyűrű jobbra forgatása @ pedig a jobbra nyíl ">" (14) gomb lenyomásával. A Léptető tárcsa jobbra fordítása  $\tilde{O}^*$  a "^" felfelé nyíl (12), a tárcsa balra fordítása " $\odot$  a "v" lefelé nyíl (13) gomb használatával egyezik meg.

5. Többféle felvételi tartomány közül választhat: 1 órás, 10 perces, 1 perces, 10 másodperces és 1 másodperces. Válassza ki a megfelelő idő intervallum mezőt, majd nyomja meg az **Enter** gombot (15) a következő szintre lépéshez. A **Beállítás** (Setup – 9) gomb lenyomásával bármikor visszatérhet az előző szintre.

6. Amikor bármelyik szinten eljutott a megfelelő ponthoz, a **Lejátszás** (PLAY) gomb megnyomásával kezdheti meg a lejátszást.

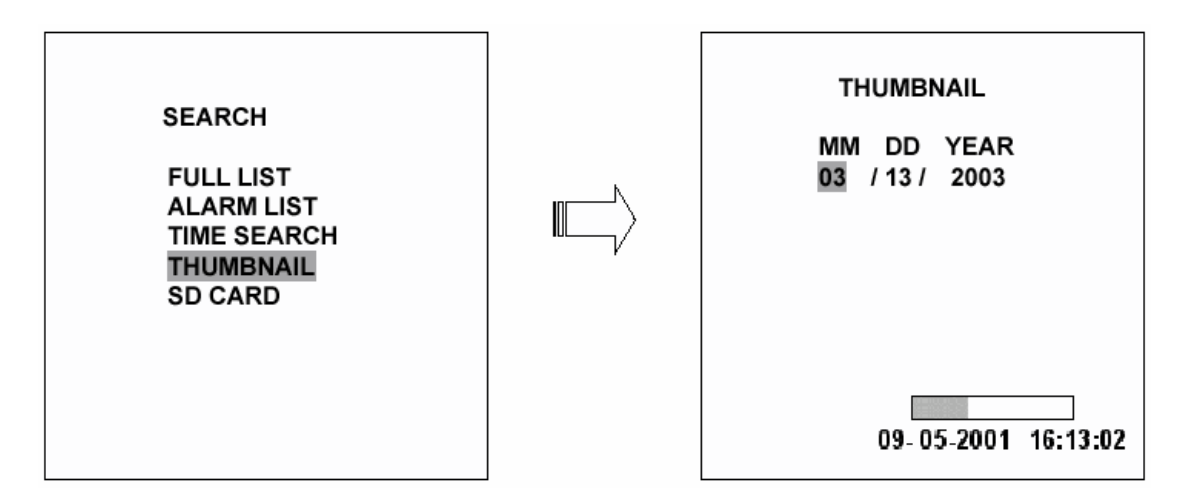

## **4.4.5 Keresés az SD kártyán tárolt felvételek között**

Az SD kártyán tárolt felvételek között az alábbiak szerint kereshet.

1. Helyezzen egy SD kártyát a készülék hátulján lévő SD kártya foglalatba.

2. Nyomja meg a **Keresés** (SEARCH – 10) gombot a keresési üzemmódba való belépéshez.

3. Válassza ki az **SD kártya** (SD CARD) menüpontot, majd **Enter** (15) gomb lenyomásával lépjen be a JPG fájlok teljes listájába.

4. Jelölje ki a kívánt JPG fájlt, majd nyomja meg az **Enter** (15) gombot a kép megjelenítéséhez.

5. Másik kép kiválasztásához lépjen vissza az SD kártya - JPG fájl lista oldalra, majd a 3. és 4. lépések ismétlésével keresse ki a kívánt felvételt.

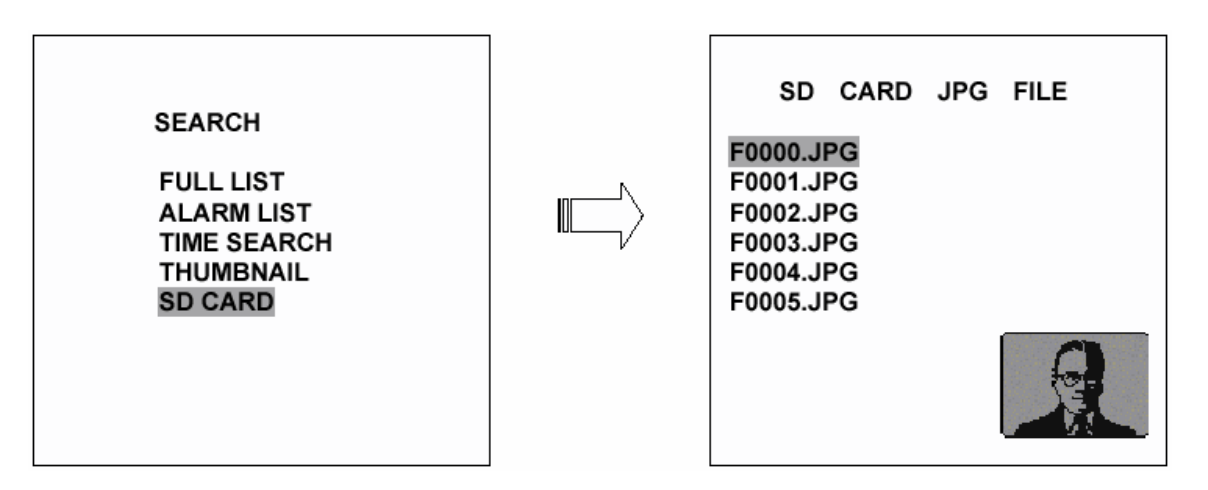

Megjegyzés: Amikor egy képet törölni szeretne az SD kártyáról, térjen vissza az **SD kártya – JPG fájl** kiválasztása menübe, válassza ki a kívánt JPG fájlt, majd nyomja le a **Beállítás** (SETUP – 9) gombot, és válassza ki az **Igen** (YES) menüpontot a kép törléséhez.

## **4.5 Biztonsági másolatok készítése**

#### **4.5.1 Műveletek a kivehető keretbe telepített merevlemezzel**

Háromféleképpen lehet átmásolni a HD1 (a készülékbe fixen telepített) merevlemezre felvett videofelvételt a HD2 (kivehető keretbe telepített) merevlemezre.

#### **(1) Először az alábbiak szerint állítsa be Háttérmentésre (BACKUP) a HD2 merevlemezt.**

 ● A **Beállítás** (SETUP – 9) gomb lenyomásával lépjen be a Beállítási üzemmódba, majd válassza ki a **Lemez** (DISK) menüt.

 ● Válassza ki a **Lemez** (DISK) menüpontot, majd az **Enter** (15) lenyomásával lépjen be a **Lemez beállítás** (DISK SETTING) oldalra.

● Ezután állítsa a **HD2 használat** (HD2 USAGE) menüpontot **Háttérmentés** (BACKUP) opcióra.

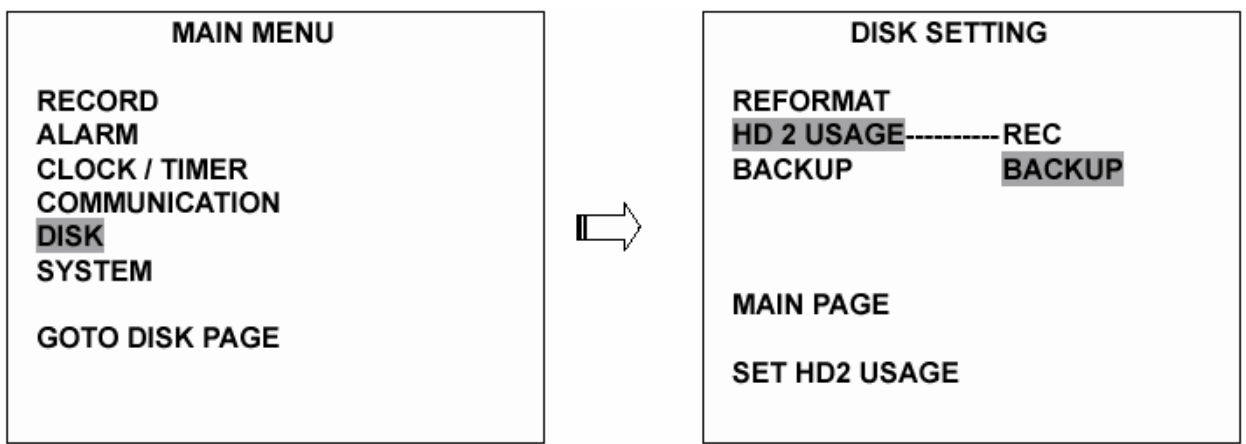

**(2) TELJES: Az összes videofelvétel lemásolása a HD1 lemezről a HD2 lemezre.** 

● Maradjon a **Lemez beállítás** (DISK SETTING) oldalon.

 ● A "^" felfelé nyíl (12) és a "v" lefelé nyíl (13) gomb használatával jelölje ki a **Háttérmentés** (BACK UP) menüpontot, majd válassza ki a **Teljes** (FULL) opciót, és nyomja meg az **Enter** (15) gombot, a művelet végrehajtásához.

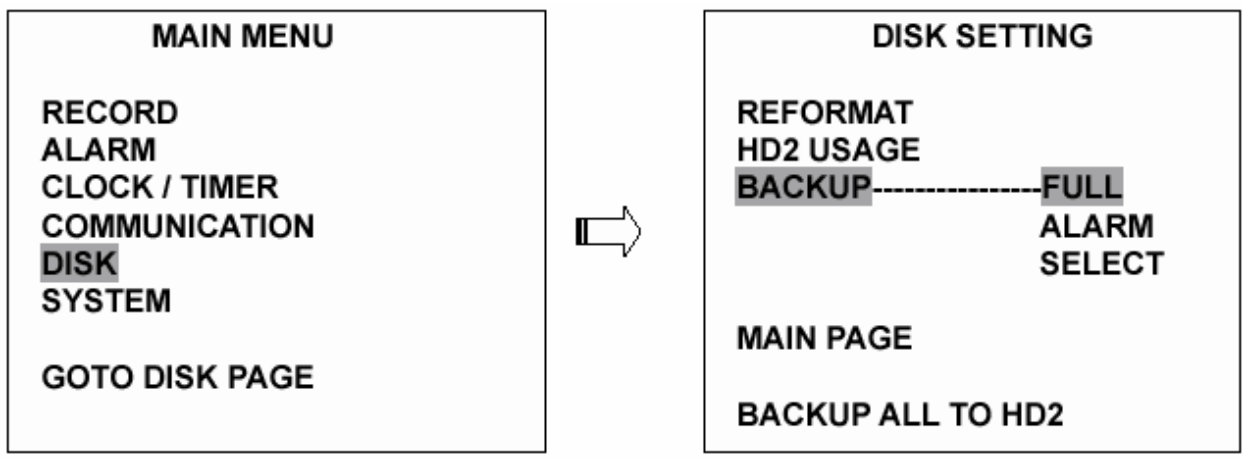

**RIASZTÁS**: Lemásolja az összes riasztási esemény által indított videofelvételt a HD1 lemezről a HD2 lemezre.

● Maradjon a **Lemez beállítás** (DISK SETTING) oldalon.

 ● A "^" felfelé nyíl (12) és a "v" lefelé nyíl (13) gomb használatával jelölje ki a **Háttérmentés** (BACK UP) menüpontot, majd válassza ki a **Riasztás** (ALARM) opciót, és nyomja meg az **Enter** (15) gombot, a művelet végrehajtásához.

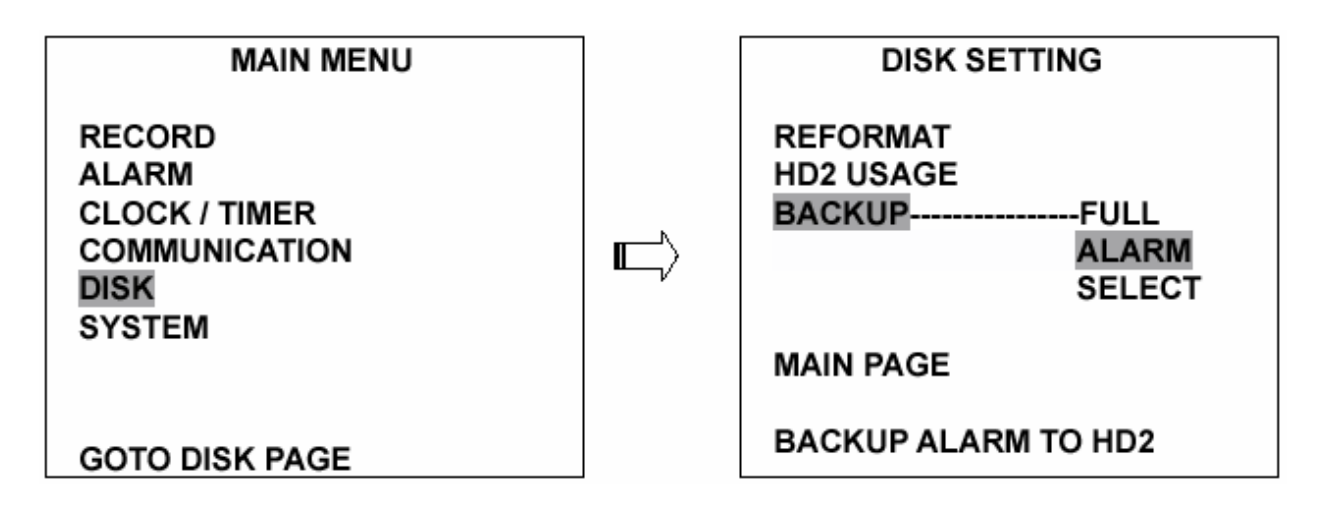

**KIVÁLASZTÁS** (SELECT): bizonyos kijelölt videofelvételeket másol le a HD1 lemezről a HD2 lemezre.

● Maradjon a **Lemez beállítás** (DISK SETTING) oldalon.

 ● A "^" felfelé nyíl (12) és a "v" lefelé nyíl (13) gomb használatával jelölje ki a **Háttérmentés** (BACK UP) menüpontot, majd válassza ki a **Kiválasztás** (SELECT) opciót, és nyomja meg az **Enter** (15) gombot, az összes rögzített videofelvétel listázásához.

A "<sup>^</sup>" felfelé nyíl (12) és a "v" lefelé nyíl (13) gomb használatával válassza ki a kívánt felvételt, majd a **Beállítás** (9) gomb megnyomásával jelölje ki, és nyomja meg az **Enter** gombot (15) a művelet végrehajtásához.

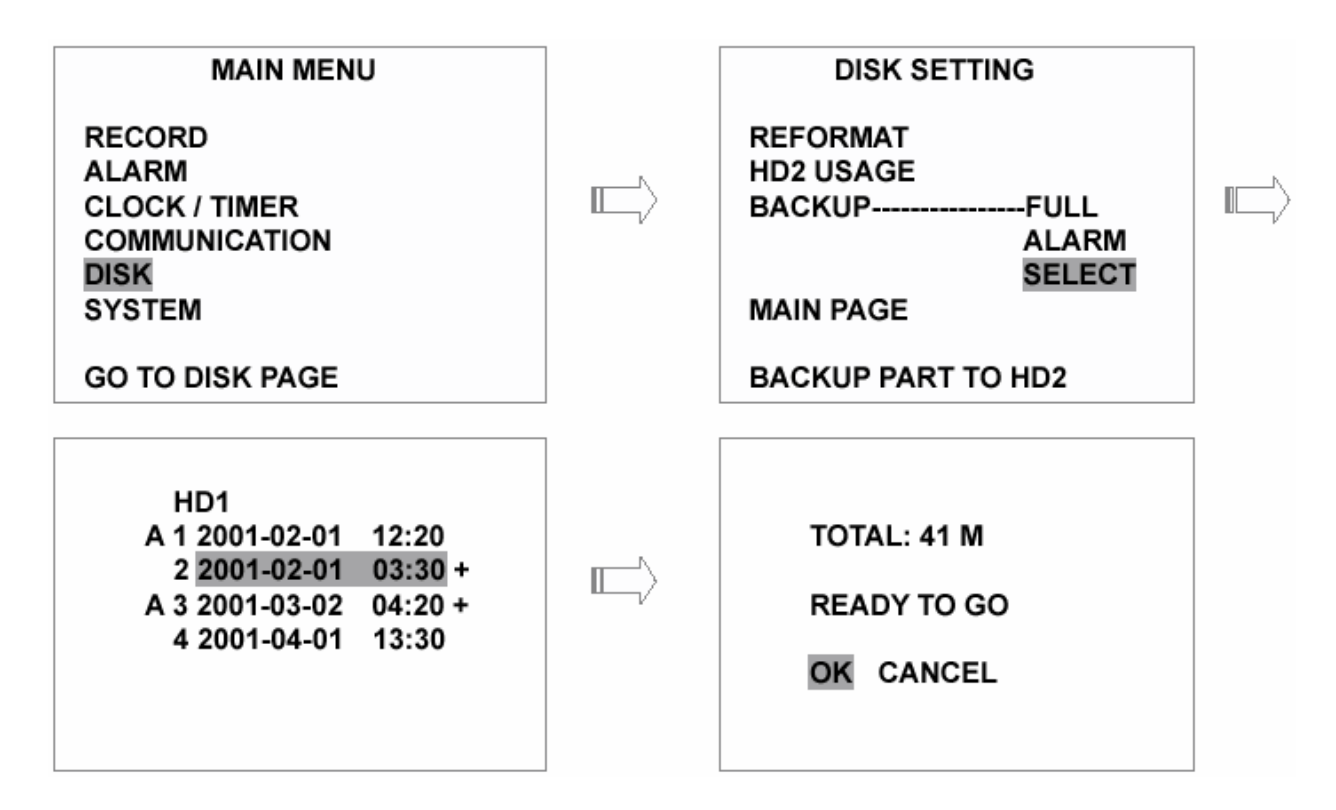

**Megjegyzés: Ha a HD2 merevlemez kapacitása nem elegendő az összes kiválasztott felvétel tároláshoz, akkor a képernyőn a HD2 lemez megtelt (HD2 SPACE NOT ENOUGH) figyelmeztető üzenet jelenik meg. Cserélje ki a merevlemez meghajtót egy nagyobb kapacitású típusra, majd ismételje meg az eljárást.** 

## **4.5.2 Háttérmentési műveletek SD kártya használata esetén**

A készülék hátlapján lévő SD kártya aljzat három, rendkívül fontos funkciót tölt be:

#### **1. Egyes képek archiválása az SD kártyára.**

A kiválasztott képeket az alábbi módon mentheti az SD kártyára.

- 1. Helyezze be az SD kártyát a készülék hátulján lévő SD kártyanyílásba.
- 2. Indítsa el a videofelvételt lejátszását.
- 3. A **Szünet** (PAUSE-3) gomb megnyomásával merevítse ki a kívánt képet.
- 4. Az **Enter** (15) gomb megnyomásával mentse el a képet az SD kártyára.

A képeket a készülék JPEG tömörített formában tárolja. Az eltárolható képek mennyisége az SD kártya kapacitásától függ. Az elmentett képeket bármely, JPG formátumú kép megjelenítésére alkalmas számítógépen kinyomtathatja. Egynél több kép SD kártyára való tárolásakor a készülék a képek megnevezése az alábbi formátumban történik:

#### **J0000.JPG**

#### **J0001.JPG**

**…** 

#### **J000N.JPG**

5. Amennyiben a képernyőn éppen látható képet szeretné az SD kártyára menteni, először a CH1 (11), CH2 (14), CH3 (12) vagy CH (13) csatornaválasztó gombok segítségével és az **Enter** (15) gomb megnyomásával válasza ki a csatornát, ahol a kívánt kép látható, majd a **Seq./Save** (16) gomb megnyomásával mentse el a képet az SD kártyára.

## **2. A rendszer beállítási információk biztonsági mentése SD kártyára**

Az SD kártya használatával lehetőség van a készülék beállításainak egy másik készülékre történő egyszerű, gyors átvitelére. Ez hasznos lehet, ha a felhasználó több DVR-3014S készüléket kíván ugyanolyan beállításokkal működtetni. Ilyen esetben elég a kívánt beállítási műveleteket csupán egyszer végrehajtani, majd a beállítási értékeket az SD kártyára másolni. Az SD kártyáról azután át lehet menteni a beállításokat a többi DVR-3014S készülékre.

#### **Az összes beállítás elmentése az SD kártyára:**

● Helyezzen be egy SD kártyát az aljzatba.

 ● Nyomja meg a **Beállítás** (SETUP – 9) gombot a beállítási üzemmódba lépéshez, majd válassza ki a **Rendszer** (SYSTEM) menüpontot.

 ● Jelölje ki a **Rendszer** (SYSTEM) opciót, majd nyomja meg az **Enter** (15) gombot a **Rendszer beállítás** (SYSTEM SETTING) opcióba lépéshez.

 ● Állítsa be az **SD beállítás** (SD SETUP) opciót **Mentés** (SAVE) funkcióra. Ekkor a rendszer beállítási funkciók automatikusan elmenti az SD kártyára.

#### **Az elmentett rendszer beállítások feltöltése egy másik DVR készülékre:**

● Helyezze be a készülékbe az SD kártyát, amelyre a rendszer beállítási információkat elmentette.

 ● Nyomja meg a **Beállítás** (SETUP – 9) gombot a beállítási üzemmódba lépéshez, majd válassza ki a **Rendszer** (SYSTEM) menüpontot.

 ● Jelölje ki a **Rendszer** (SYSTEM) opciót, majd nyomja meg az **Enter** (15) gombot a **Rendszer beállítás** (SYSTEM SETTING) opcióba lépséhez.

● Állítsa az **SD beállítás** (SD SETUP) opciót **Betöltés** (LOAD) funkcióra.

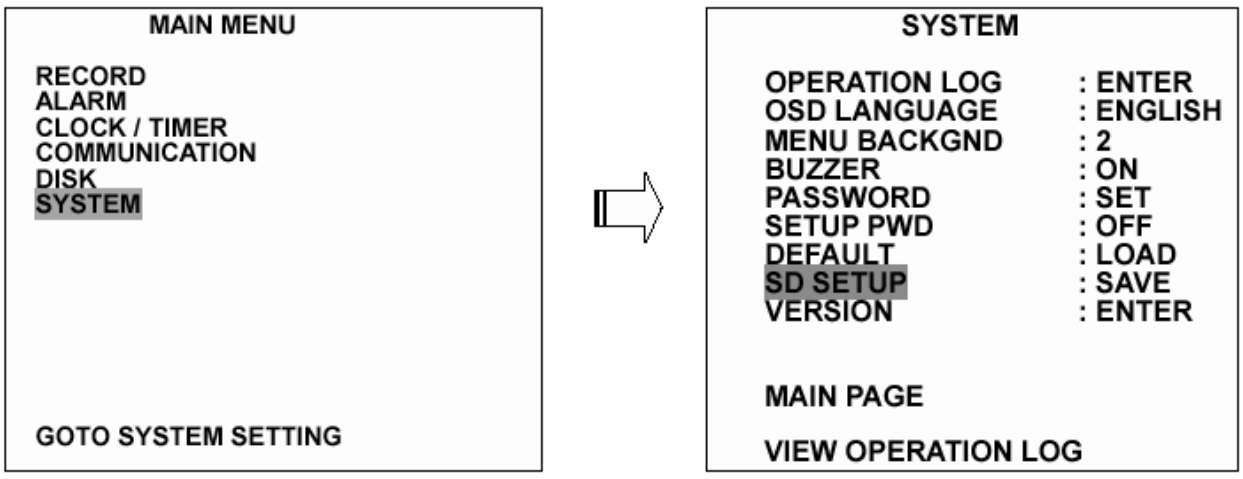

**3. ábra: A rendszer szoftver frissítése (bővebben a 3.4 fejezetben).** 

## **4.6 A billentyűzár kezelése**

A billentyűzár védi a készüléket a jogosulatlan hozzáférések ellen azáltal, hogy letiltja az előlapon lévő összes kezelőszervet. A készülék billentyűzárának bekapcsolása az **Enter** (15) gomb 3 másodpercig történő lenyomásával történik. A billentyűzár feloldása ugyanilyen módon történik.

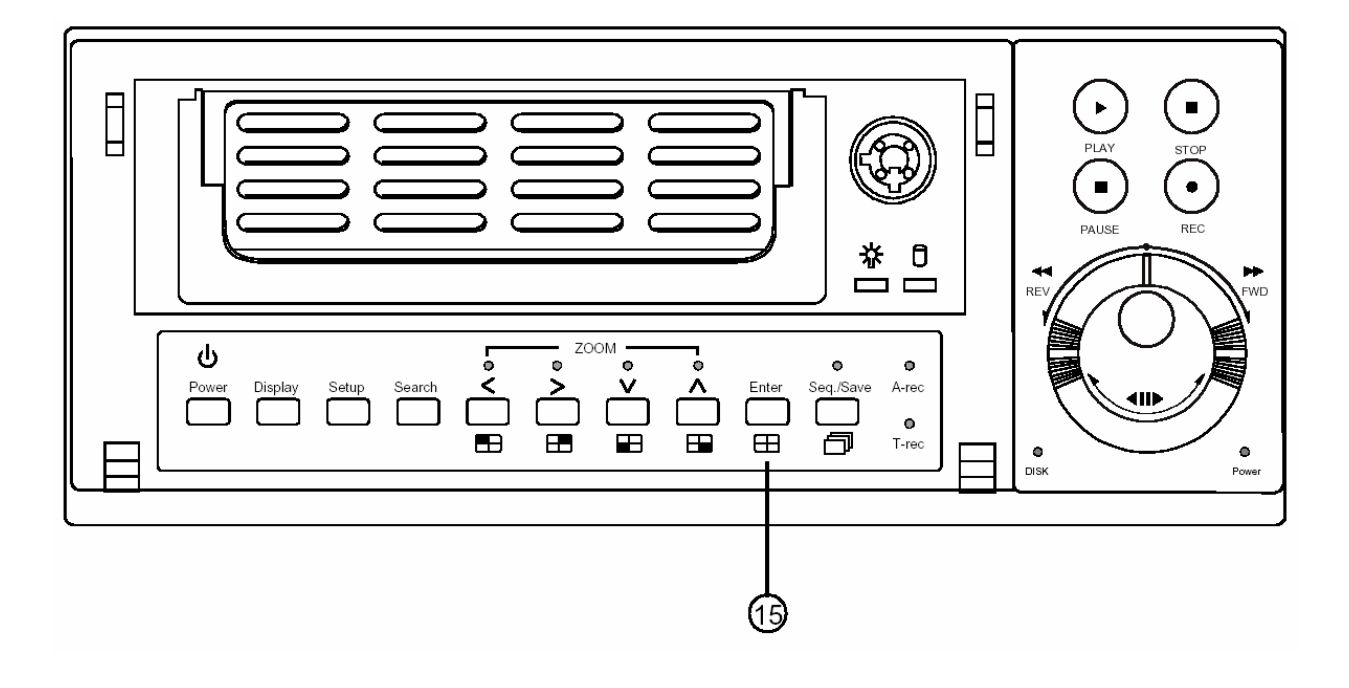

## **5. A menük használata**

A beállítási menüben az alább látható 6 almenü található. A fejezet célja az almenükben található beállítási műveletek céljának és lehetőségeinek részletes ismertetése. A beállítási menübe a **Beállítás** (SETUP – 9) gomb megnyomásával léphet be. A belépést követően az alábbi ábrán látható képernyő jelenik meg.

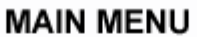

**RECORD ALARM CLOCK / TIMER COMMUNICATION DISK SYSTEM** 

Az almenükben történő navigáció során használható egyes billentyűzet műveletek és hatásuk a következő:

## **NYOMÓGOMB FUNKCIÓK**

**Beállítás** gomb (SETUP – 9):

A beállítási menübe való belépéshez. A gomb ismételt megnyomásával léphet ki a beállítási üzemmódból.

**Felfelé nyíl** "<sup>^"</sup> (12), lefelé nyíl "v" (13) gombok: A kívánt tétel vagy beállítás kiválasztásához.

## Balra nyíl "<" (11), és jobbra nyíl ">" (14), gombok:

A kívánt opció kijelöléséhez vagy a beállítani kívánt szöveg kiválasztásához.

**Enter** gomb (15):

A kiválasztott tétel beírásához vagy az adott beállítás elmentéséhez.

## **Kereső gyűrű** (20):

A kívánt opció kijelöléséhez vagy a beállítani kívánt szöveg kiválasztásához.

## **Forgató tárcsa** (21)

A kiválasztott tétel beírásához vagy az adott beállítás elmentéséhez.

## **5.1 Felvételi beállítások (REC SETTING)**

Ebben az almenüben állíthatja be a felvétel sebességét és minőségét, valamint engedélyezheti a felvétel folytatását, amikor a lemez megtelt.

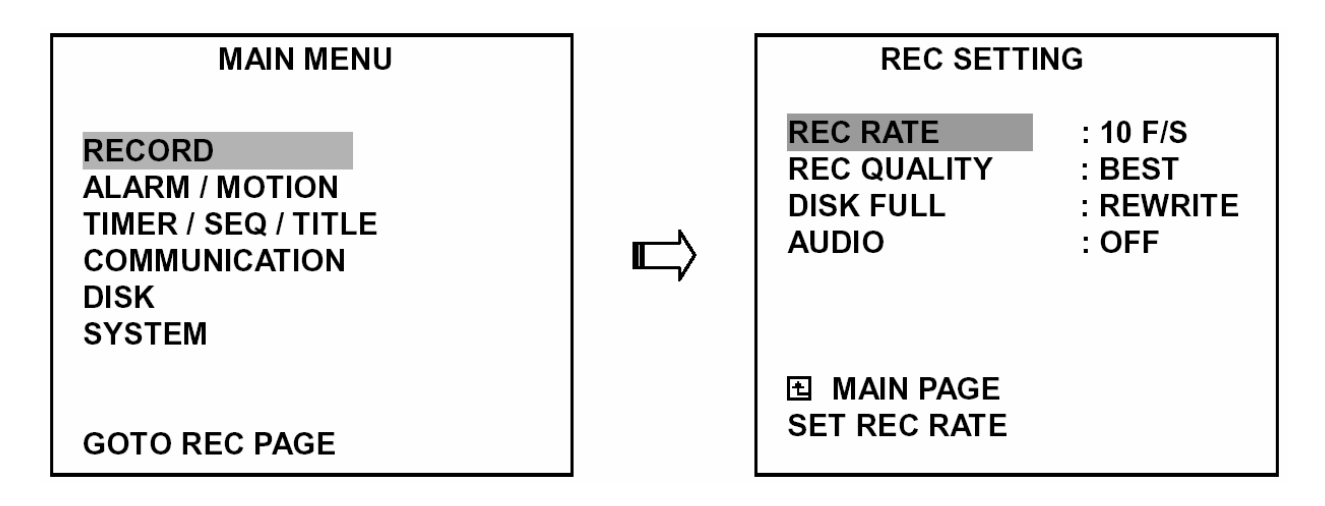

## **Felvételi sebesség (REC RATE):**

Ezzel az opcióval lehet beállítani a másodpercenként rögzített képek számát. A felvételi sebesség határozza meg a rögzíthető videó felvételek frekvenciáját.

 ● NTSC készülékeken 11 különböző felvételi sebesség közül lehet választhat: **30 F/S (30 kép/másodperc), 15 F/S, 10 F/S, 6F/S, 2,7F/S, 1,2F/S, 0,61F/S, 0,3F/S, 1F/8S és 1F/12S**.

 ● PAL készülékeken szintén 11 különböző felvételi sebesség közül lehet választhat: **25 F/S (25 kép/másodperc), 12,5 F/S, 8,3F/S, 5F/S, 2,7F/S, 1,4F/S, 0,76F/S, 0,44F/S, 1F/8S, 1F/12S és 1F/16S**.

A 4.1 fejezetben megtekintheti a részletes adatokat tartalmazó táblázatot.

**MEGJEGYZÉS: a 30F/S felvételi sebesség (PAL készülékeknél 25 F/S) csak 352 x 240 felbontásnál működik (PAL készülékeknél 352 x 288).** 

## **Felvételi minőség (REC QUALITY):**

Ez az opció határozza meg a felvett képek minőségét. A DVR készülék tömörített formátumban tárolja a képeket, ezáltal a kép minősége befolyásolja a kép méretét. Négyféle képminőség közül lehet választani: **legjobb, jó, normál** és **alap** (BEST, HIGH, STANDARD és BASIC). A legjobb képminőségű felvétel nagy felbontású felvett képeket nyújt, és általában több tároló helyet foglal el, mint a jó, normál, vagy alap minőségű képek.

## **Lemez megtelt (DISK FULL):**

Ez az opció határozza meg a tároló hely felhasználását abban az esetben, ha a lemez már megtelt.

 ● **Átírás** (REWRITE): Amikor a merevlemez megtelt, a készülék folytatja a felvételt a legrégibb adatok törlésével.

● **Leállítás** (STOP): Amikor a merevelemez megtelt, a készülék leállítja a felvétel készítést.

## **Hang (AUDIO):**

Ebben a menüpontban engedélyezheti/tilthatja a kép mellett a hang felvételét, ha ez szükséges.

- **Bekapcsolva** (ON): Engedélyezi a hangfelvételt.
- **Kikapcsolva** (OFF): Letiltja a hangfelvételt.

**MEGJEGYZÉS: A hangrögzítési (Audio) funkció használata csak a következő felvételi sebességek mellett lehetséges NTSC(PAL): 10(8,3), 6(5), 2,7(2,7), 1,2(1,4), 0,61(0,76) és 0,35(0,44) F/S.** 

## **5.2 Riasztás/Mozgásérzékelési beállítások (ALARM/MOTION SETTING)**

Ebben az almenüben állíthatja be a riasztási jelzések, illetve a mozgásérzékelés által indított felvételek paramétereit. A készülék addig felvétel üzemmódban marad, amíg a riasztási bemenet aktív állapotban van.

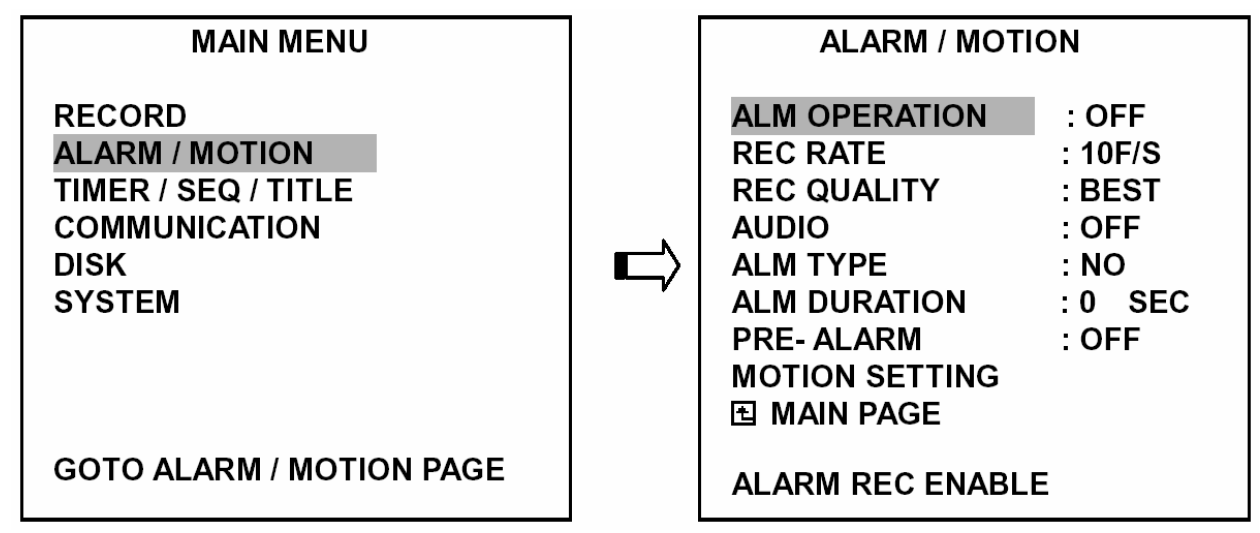

## **Riasztási indítás (ALM OPERATION):**

Ebben a menüpontban kell meghatározni, hogy a riasztási bemenet aktiválásakor induljon-e el a felvétel vagy sem.

- **Bekapcsolva** (ON): A riasztási bemenet aktiválásakor a készülék elindítja a rögzítési műveletet.
- **Kikapcsolva** (OFF): A készülék figyelmen kívül hagyja a riasztási bemenet aktiváló jeleit.

## **Felvételi sebesség (REC RATE):**

Az ebben a menüpontban beállított érték határozza meg (a riasztási bemenet aktiválása esetén), a merevlemezre másodpercenként felvett képek számát,. NTSC készülékeknél ötféle felvételi sebesség választható: **30F/S (30 kép/másodperc), 15F/S, 10F/S, 6F/S és ÁLLANDÓ** (REMAIN). PAL készülékeknél szintén öt különböző felvételi sebesség választható: **25F/S (25 kép/másodperc), 12,5F/S, 8,3F/S, 5F/S és ÁLLANDÓ** (REMAIN). Amennyiben az **ÁLLANDÓ** (REMAIN) opciót választja, akkor a készülék a felvételeket a **Felvétel** (REC) menüben beállított sebességgel fogja rögzíteni.

## **Felvétel minőség (REC QUALITY):**

Az ebben a menüpontban beállított érték határozza meg (a riasztási bemenet aktiválása esetén), a felvett képek minőségét. Négyféle képminőség közül választhat: **LEGJOBB, JÓ, NORMÁL és ALAP** (BEST, HIGH, STANDARD és BASIC). Az alábbi táblázat az egyes képminőség szinteket, és az azokhoz tartozó tömörítési arányt és képméretet tartalmazza.

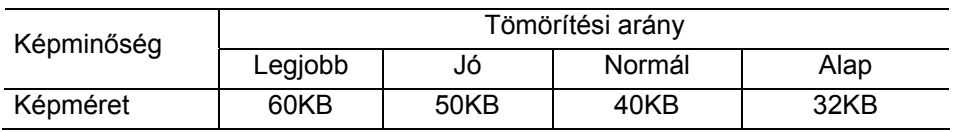

## **Hang (AUDIO):**

Ebben a menüpontban engedélyezheti/tilthatja a kép mellett a hang felvételét, ha ez szükséges.

- **Bekapcsolva** (ON): Engedélyezi a hangfelvételt.
- **Kikapcsolva** (OFF): Letiltja a hangfelvételt.

**MEGJEGYZÉS: A hangrögzítési (Audio) funkció használata csak a következő felvételi sebességek mellett lehetséges NTSC(PAL): 10(8,3), 6(5), 2,7(2,7), 1,2(1,4), 0,61(0,76) és 0,35(0,44) F/S.** 

#### **Riasztás típus (ALM TYPE):**

Ebben a menüpontban kell meghatározni, hogy a riasztási bemenetet indító jel működési jellegét.

 ● **NO**: Alaphelyzetben nyitott. Olyan riasztási jeladó eszköz használata esetén, melynek kimeneti jele nyugalmi helyzetben szakadás, aktiválás közben pedig rövidzár.

 ● **NC**: Alaphelyzetben zárt. Olyan riasztási jeladó eszköz használata esetén, melynek kimeneti jele nyugalmi helyzetben rövidzár, aktiválás közben pedig szakadás.

#### **Riasztás hossz (ALM DURATION):**

Ebben a menüpontban lehet beállítani a riasztási jelzést követő felvétel hosszát. A hat választható érték a következő: **0 másodperc, 30 másodperc, 1 perc, 5 perc, 10 perc és folyamatos**.

Időzített felvétel hossz

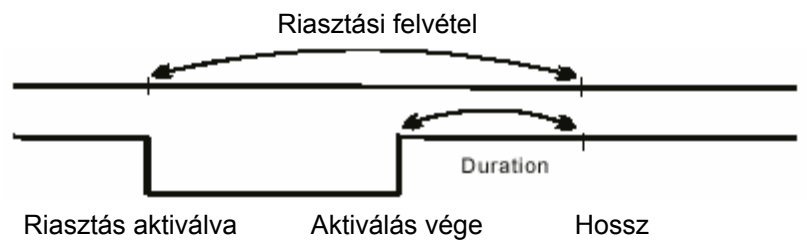

Folyamatos felvétel

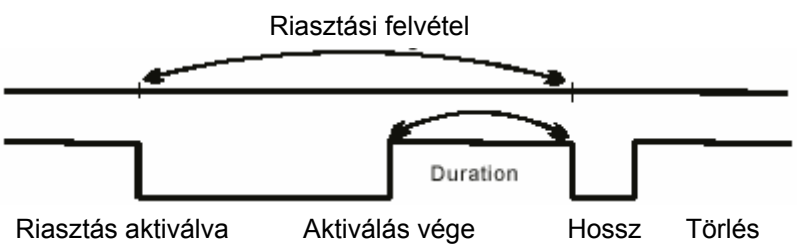

#### **Riasztás előtti felvétel időzítése (PRE-ALARM):**

Ebben a menüpontban állítható be, hogy a riasztást megelőzően képkockák is rögzítésre kerüljenek-e. Engedélyezése esetén riasztási jelzés érzékeléskor a készülék felveszi a riasztás előtt 5 másodpercen belül készült képeket (10 kép / másodperc sebességgel).

- **Bekacsolva** (ON): A funkció engedélyezése.
- **Kikapcsolva** (OFF): A funkció letiltása.

#### **Megjegyzés: Ha a készülék a riasztási jel érzékelésekor már felvételi üzemmódban van, a riasztás előtti felvételi időzítő nem lép működésbe.**

#### **Mozgás érzékelési beállítások (MOTION SETTING):**

A mozgás érzékelésén alapuló riasztás olyan telepítési helyszínek esetén célszerű, ahol riasztást indító eszköz nincs telepítve, de lehetséges a két érzékelési eljárás együttes alkalmazása is. Az opció engedélyezése esetén a képernyő érzékelési tartományában megjelenő mozgó objektumok ugyanolyan módon riasztást váltanak ki, mint a külső érzékelők által generált riasztások. A mozgásérzékelő funkció használatba vételéhez kapcsolja a CH1/CH2/CH3/CH4 csatornák érzékelő áramkörét **Be** (ON) állásba, és állítsa be az aktuális **Érzékenység** (SENSITIVITY) értéket 1~5-ig.

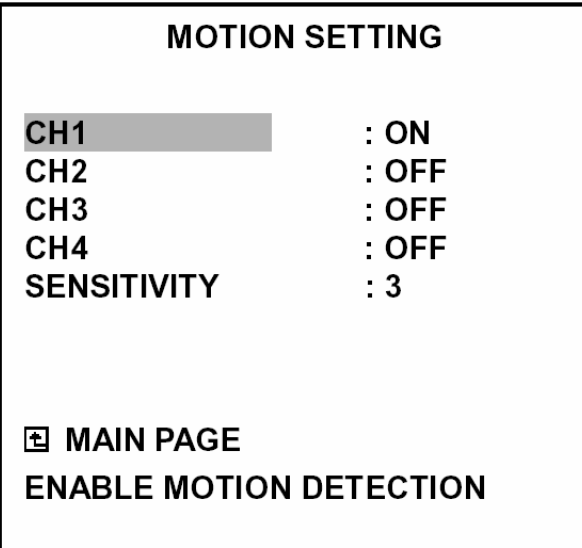

## **Képcsatornák bekapcsolása (CH1/CH2/CH3/CH4):**

Ebben a menüpontban állítható be az egyes képcsatornák mozgásérzékelő áramköre.

- **Bekacsolva** (ON): A funkció engedélyezése.
- **Kikapcsolva** (OFF): A funkció letiltása.

## **Érzékenység (SENSITIVITY):**

Ebben a menüpontban állítható be az egyes képcsatornák mozgásérzékelő áramkörének érzékenysége. 1 érték a legérzékenyebb, 5 érték a legérzéketlenebb.

## **5.3 Időzítő/Léptető/Név (TIMER/SEQ/TITLE)**

A DVR-3014S az időzített felvételek rendszerezésére heti táblázatot használ, amelyben minden napra 2 időszak jelölhető meg időzített felvételek készítésére. Más szóval a készülék minden nap kétszer (pl. egyszer reggel, amikor a dolgozók érkeznek, és egyszer este, amikor távoznak), a telepítő által beállított időpontban bekapcsol, rögzíti a kívánt eseményt, majd szintén a telepítő által beállított időpontban kikapcsol.

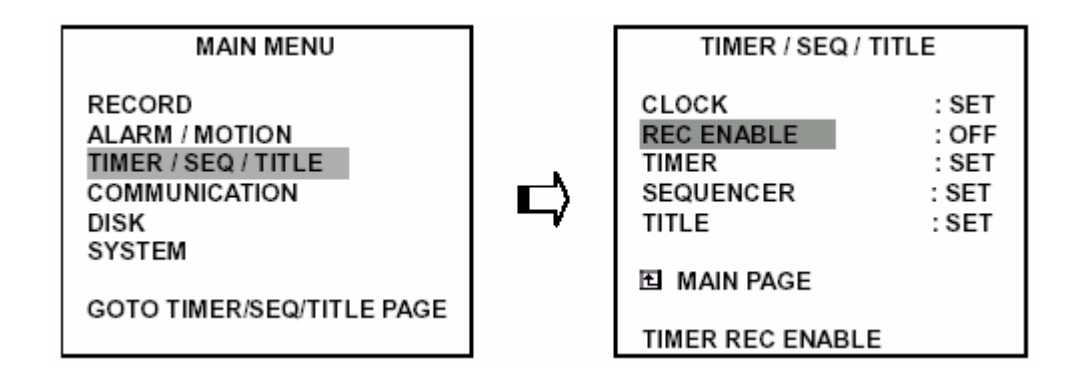

## **Óra (CLOCK):**

A menüpont a rendszer idő beállítását teszi lehetővé.

#### **Megjegyzés: az óra a beállított időalapot a készülék teljes feszültségvesztését követően még 3 hónapig megtartja.**

## **Felvétel engedélyezés (REC ENABLE):**

Ebben a menüpontban engedélyezheti/tilthatja az időzített felvételi üzemmód használatát.

- **Bekacsolva** (ON): Az időzített felvételi üzemmód engedélyezése.
- **Kikapcsolva** (OFF): Az időzített felvételi üzemmód tiltása.

## **Időzítő (TIMER):**

Ebben a menüpontban állítható be a napi két felvételi ciklus indítási és leállítási időpontja. Az időpontok beállítása 24 órás óra formátumban történik. Ha két egymást követő beállítás között átfedés van, a készülék automatikusan egy időszak beállításra korrigálja a két időszak beállítását.

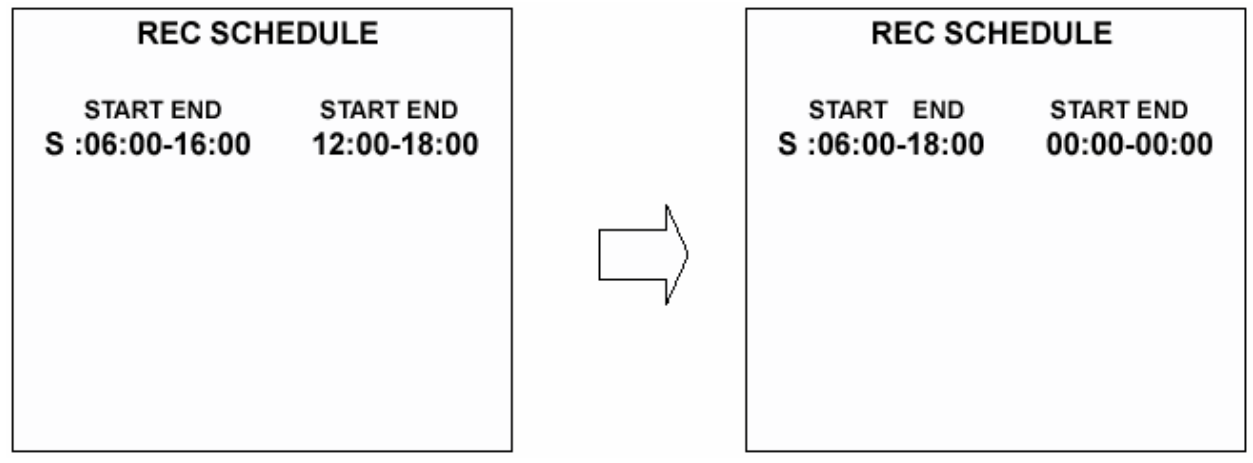

#### **Léptető (SEQUENCER):**

Ebben a menüpontban lehet beállítani az egyes csatornák (CH1, CH2, CH3, CH4), és az osztott képernyő (QUAD H) megjelenítése közötti léptetési időköz (DWELL) értékét. Választható értékei 01~99 másodperc. A léptetési időköz 00 értékre állítása esetén a készülék az adott csatorna képét léptetési üzemmódban nem jeleníti meg. Élőkép üzemmódban a **Seq./Save** gomb lenyomásával léphet léptetési üzemmódba.

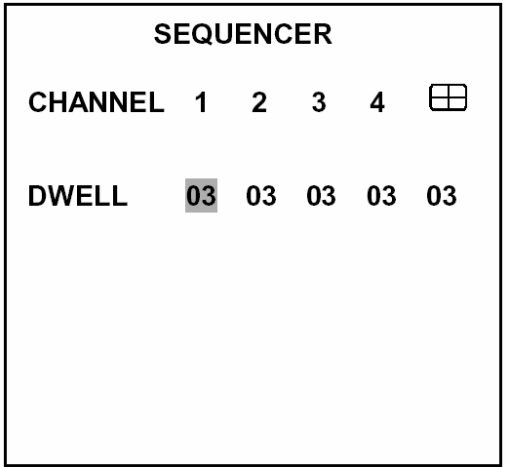

#### **Név (TITLE):**

Ebben a menüpontban határozhatja meg az egyes kamerák, illetve videó jelforrások nevét, ami az élőképeken, illetve a rögzített felvételeken később meg fog jelenni. Az adott jelforrás nevének megjelenítése a képernyőn a **Megjelenítés** (DISPLAY) gomb lenyomásával kapcsolható ki/be. A jelforrásokhoz rendelt megnevezés maximálisan 12 karakterből állhat.

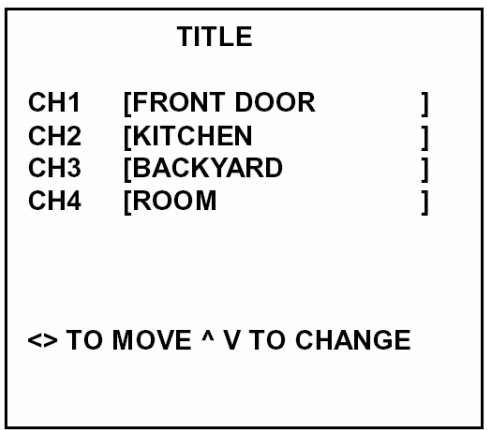

## **5.4 Kommunikáció (COMMUNICATION)**

Az almenüben található menüpontok segítségével állíthatja be a készülék RS-232/485 soros kommunikációs portjainak működési paramétereit. (A soros kommunikációról bővebben az RS-232 protokoll című fejezetben olvashat.)

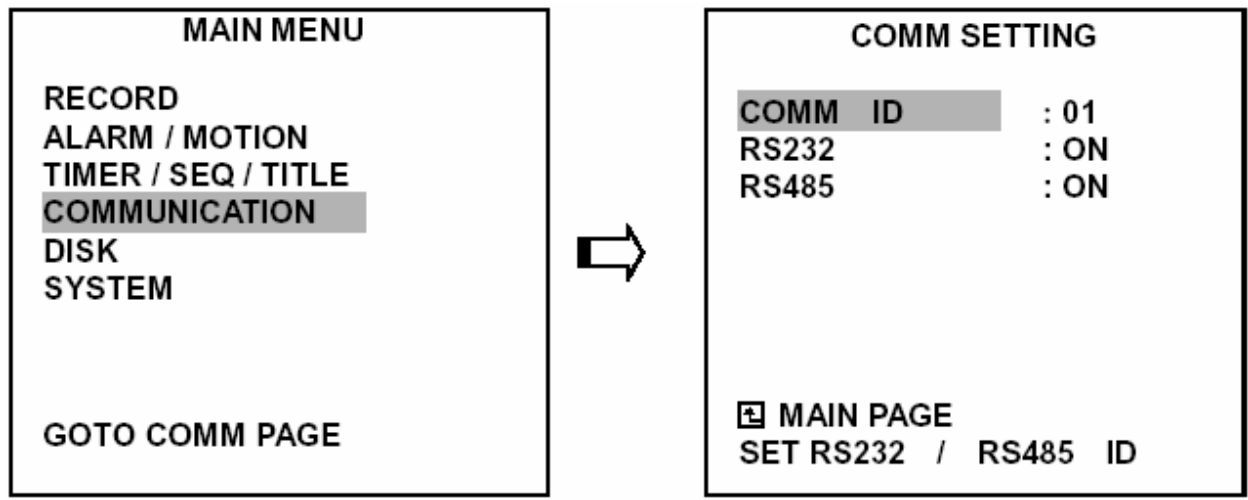

## **Kommunikációs azonosító (COM ID):**

Kommunikációs azonosító az RS-232 és RS-485 soros porton történő kommunikációkhoz. Miután a DVR-3014S készülék egy RS-232 vagy RS-485 parancsot kap, először ellenőrzi, hogy a kódban lévő **"Dest ID"** megegyezik-e az ebben a menüpontban beállított **kommunikációs azonosítóval** (COM ID). Ha az azonosító megegyezik, a készülék a kapott parancsot végrehajtja.

## **RS-232:**

Az RS-232 kommunikációs port az alkalmazástól függően lehet import vagy export üzemmódban is.

 ● **Bekapcsolva** (ON): Az RS-232 kommunikációs port engedélyezése. Ha azt akarja, hogy a készüléket egy külső eszköz vezérelje, akkor használja ezt az opciót.

● **Kikapcsolva** (OFF): Az RS-232 kommunikációs port tiltása.

## **RS-485:**

Az RS-485 kommunikációs port az alkalmazástól függően lehet import vagy export üzemmódban is.

 ● **Bekapcsolva** (ON): Az RS-485 kommunikációs port engedélyezése. Ha azt akarja, hogy a készüléket egy külső eszköz vezérelje, akkor használja ezt az opciót.

● **Kikapcsolva** (OFF): Az RS-485 kommunikációs port tiltása.

## **5.5 Lemez beállítások (DISK SETTING)**

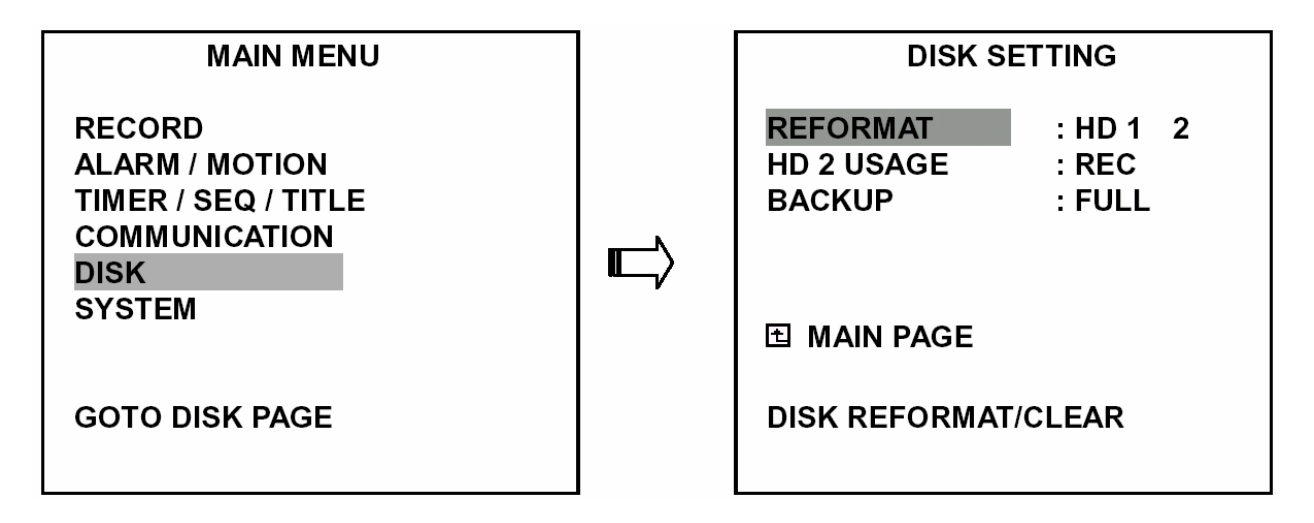

## **Újraformázás (REFORMAT):**

A művelet segítségével a merevlemez meghajtón lévő összes adatot törölheti. A parancs végrehajtása előtt a készülék kérni fogja az előre beállított jelszó megadását. Ha a jelszót eddig még nem változtatta meg, a jelszó gyári alapértéke **"9999"**. A jelszó megváltoztatásról bővebben az 5.6 fejezetben olvashat.

- **HD 1 2:** minden adatot töröl a HD 1 és HD 2 lemezről.
- **Háttérmentés lemez (BACKUP HD):** amennyiben a HD 2 merevlemez kizárólag háttérmentés céljára van fenntartva, a művelet minden adatot töröl a merevlemezről. (A HD2 merevlemeznek kizárólag háttérmentés céljára történő kijelölése a **HD2 használat** (HD2 USAGE) menüpont **háttérmentés** (BACKUP) üzemmódra állításával történik.)

#### **HD 2 használat (HD 2 USAGE):**

A menüpont segítségével határozhatja meg a kivehető keretben lévő merevlemez meghajtó használatának módját.

 ● **Háttérmentés (BACKUP):** a merevlemez meghajtót csak háttérmentésre kívánja használni, a meghajtó tárolási kapacitása nem számít bele a felvételek rögzítésére használt összes tároló kapacitásba.

● **Felvétel (REC):** a merevlemez meghajtót normál rögzítési célra kívánja használni.

#### **Figyelem: amikor egy, a HD2 lemezre készített felvételt kíván megnézni, akkor ezt az opciót felvételre kell állítani (REC). A videó felvételek lejátszásáról bővebben a 4.3.4 bekezdésben olvashat.**

#### **Háttérmentés (BACKUP):**

A menüpont segítségével készíthet biztonsági másolatot a HD1 merevlemez tartalmáról a HD2 merevlemezre. Először a 4.5.1 bekezdésben leírtak szerint állítsa a HD2 lemezt háttérmentésre (BACKUP).

● **Teljes (FULL):** minden felvételt átmásol a HD1 lemezről a HD2 lemezre.

 ● **Riasztás (ALARM):** csak a riasztási események által indított felvételeket lemásolja át a HD1 lemezről a HD2 lemezre.

● **Kiválasztás (SELECT):** egy kiválasztott videofelvételt másol át a HD1 lemezről a HD2 lemezre.

## **5.6 Rendszer (SYSTEM)**

Az almenüben található menüpontok segítségével férhet hozzá a működési naplóhoz, a jelszó beállítási képernyőhöz, állíthatja vissza a gyári alapbeállításokat és határozhatja meg a menük hátterét.

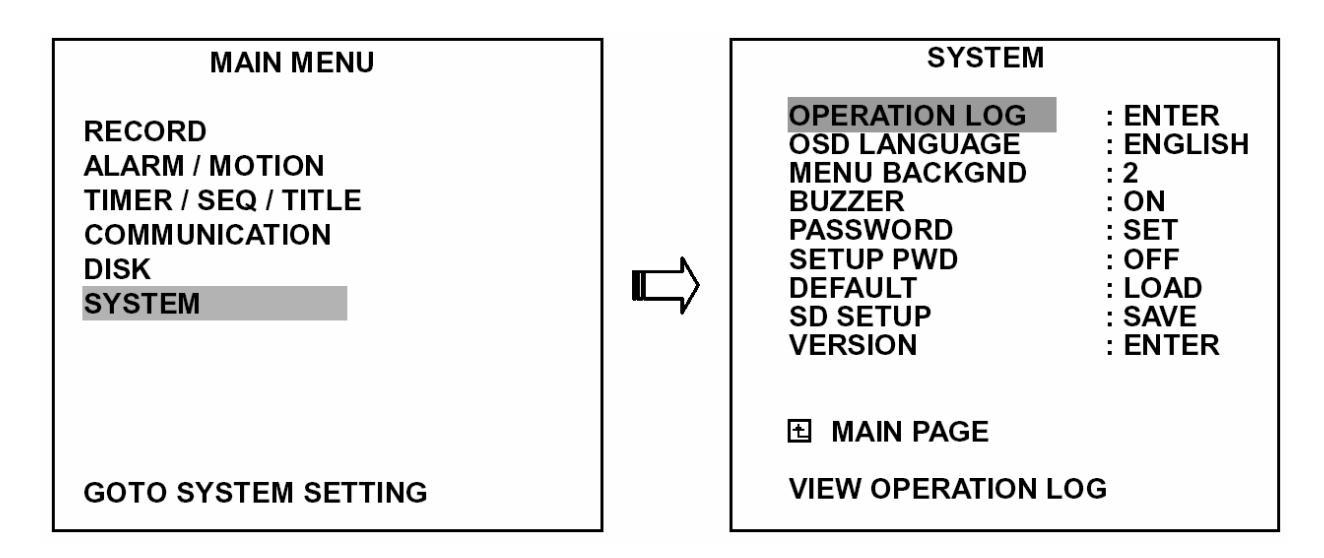

#### **Működési napló (OPERATION LOG):**

A működési napló időrendi sorrendben mutatja meg a rendszer üzemállapot változásait. Az egyes bejegyzések értelmezése a következő:

**ON**: a készülék bekapcsolása **OFF**: a készülék kikapcsolása **REC**: felvétel kezdete **STOP**: felvétel leállítása **PLAY**: felvett képek visszajátszása **PAUSE**: a felvett képek kimerevítése **V-IN**: videó bemenet csatlakoztatva **V-LOSS**: videojel kiesés **P-LOSS**: áramkimaradás **A-IN**: riasztási bemenet aktiválásának érzékelése **LOCK**: az előlap összes kezelőszervének letiltása **UNLOCK**: a billentyűzár feloldása **UPDATE**: a rendszerprogram frissítése

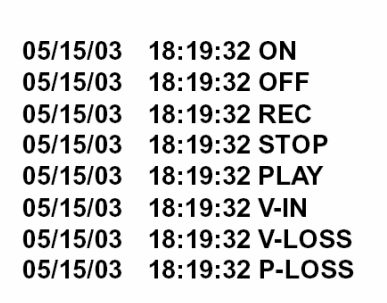

**Figyelem: a rendszer memóriakapacitása 2000 esemény tárolását teszi lehetővé. Amikor a rendelkezésre álló memóriahely betelik, az új naplóbejegyzések automatikusan felülírják a legrégebbi bejegyzéseket.** 

## **Menü nyelv (OSD LANGUAGE):**

A menüpont segítségével választhat, hogy a menük nyelve angol, vagy kínai legyen. Magyar nyelvű változat jelenleg nem áll rendelkezésre.

## **Menü háttér (MENU BACKGND):**

A menü háttérszínének átlátszósága három fokozatban választhatót: 1 - teljesen átlátszó, 3 - opálos, 2 – valahol az 1 és a 2 között. A háttérszín a beállítási menüben és a keresési műveletek során látható.

## **Csipogó (BUZZER):**

A menüpont segítségével állítható be a beépített csipogó hangjelzése a következő események visszajelzésére. (A hangjelzés körülbelül 2 másodperc hosszú.)

- **Bekapcsolva (ON):** a csipogó működésének engedélyezése.
- **Kikapcsolva (OFF):** a csipogó működésének tiltása.

## **Esemény**  Riasztás történt Videojel kiesés történt A lemez megtelt Gyári alapbeállítások betöltése Csipogó bekapcsolása Billentyűzár engedélyezése/tiltása A kivehető keretbe szerelt merevlemez tápfeszültségének be/kikapcsolása Háttérmentési művelet kész Időzítő aktiválás/kikapcsolás Felvételváltás a merevlemezek között

## **Jelszó (PASSWORD):**

A jelszó használatával gátolhatja meg a merevlemezek jogosulatlan személy általi újraformázását, illetve a rögzített felvételek hálózaton át történő jogosulatlan megtekintését.

A jelszó gyári alapbeállítása "9999".

● **Régi jelszó (OLD PASSWORD):** írja be a jelenleg érvényes jelszót, illetve – ha a jelszót még soha nem változtatta meg – a gyári jelszót (**9999**), a jelszó megváltoztatási üzemmódba lépéshez.

 ● **Új jelszó (NEW PASSWORD):** írjon be egy tetszése szerinti négy számjegyből álló jelszót, amely a korábbi jelszót – vagy a gyári jelszót - fel fogja váltani.

## **Jelszó beállítás (SETUP PWD):**

Ha ebben a menüpontban a jelszó használatát engedélyezi, akkor a felhasználóknak a beállítási menübe való belépéskor a jelszót mindig be kell gépelni.

- **Bekapcsolva (ON):** a jelszó használatának engedélyezése.
- **Kikapcsolva (OFF):** a jelszó használatának tiltása.

## **Alapbeállítás (DEFAULT):**

A menüpont használatával a készülék gyári alapbeállításai tölthetők vissza. Ne feledje, hogy **a jelszó nem áll vissza** a gyári alapértékre.

## **SD beállítás (SD SEUP):**

A DVR-3014S lehetőséget nyújt a beállítások SD kártyáról történő gyors átvételére. Ez olyan esetben lehet hasznos, ha egy felhasználó több ugyanolyan készüléket akar azonos beállításokkal üzemeltetni, és meg akarja takarítani az egyes készülékek egyenkénti beállításával járó munkát. Egy készüléket kell csak megfelelően felprogramozni, majd a beállításokat az SD kártyára menteni. A kártyán tárolt adatok ezek után már könnyűszerrel feltölthetők a többi DVR készülékre.

- **Mentés (SAVE):** a készülék beállításainak mentése az SD kártyára.
- **Letöltés (LOAD):** az SD kártyán tárolt beállítások letöltése a készülékbe.

## **Változatszám (VERSION):**

Ebben a menüpontban kérdezheti le a BIOS verziószámát, a szoftver verziószámát és a legutóbbi frissítés dátumát.

MAC : 00:0c:0c:00:00:07 BIOS : 1.03 SW  $: 0.01$ DATE : Mar 10 2003

## **6. RS-232 és RS-485 protokoll**

## **6.1 Beállítások**

**6.1.1** A DVR COM1 csatlakozója és a számítógép közötti kapcsolat megvalósítására használjon úgynevezett "null-modem" kábelt. Ez egy szabványos RS-232 kilenc érintkezős kábel, amelyben a vezeték két végén levő csatlakozók 2. és 3. lábának bekötését felcserélték. (A csatlakozó pontos bekötését lásd az alábbi rajzon).

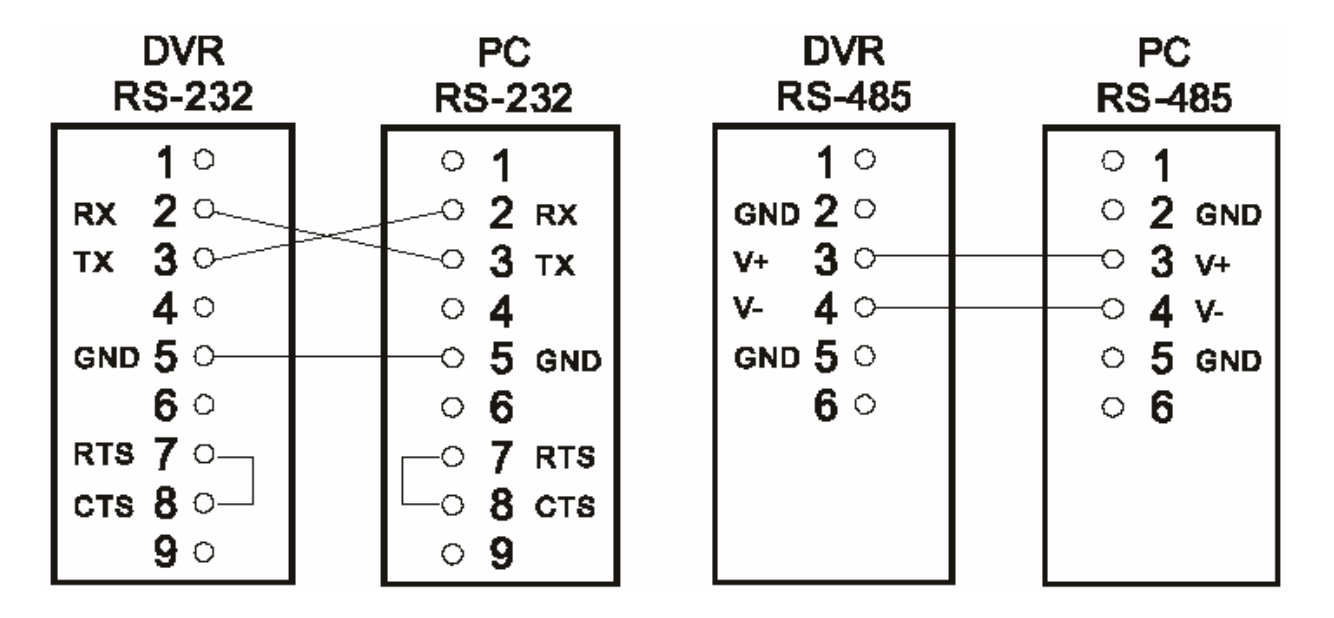

**6.1.2** A beállítási menü **Kommunikáció** almenüjében az **RS-232** kapcsolót állítsa **BE** (ON) állásba. **6.1.3** Állítsa a számítógép kommunikációs paramétereit: 9600 bps, nincs paritás, 8 adatbit, 1 stop bit.

## **6.2 Kommunikációs protokoll**

## **6.2.0 Általános parancsformátum**

<Bevezető kód = 0x41>, <Dest ID>, <Src ID>, <Fő kategória>, <Másodlagos kategória>, <Paraméterek száma>, <1. paraméter>, <2. paraméter> …, <Vége kód = 0x4f>.

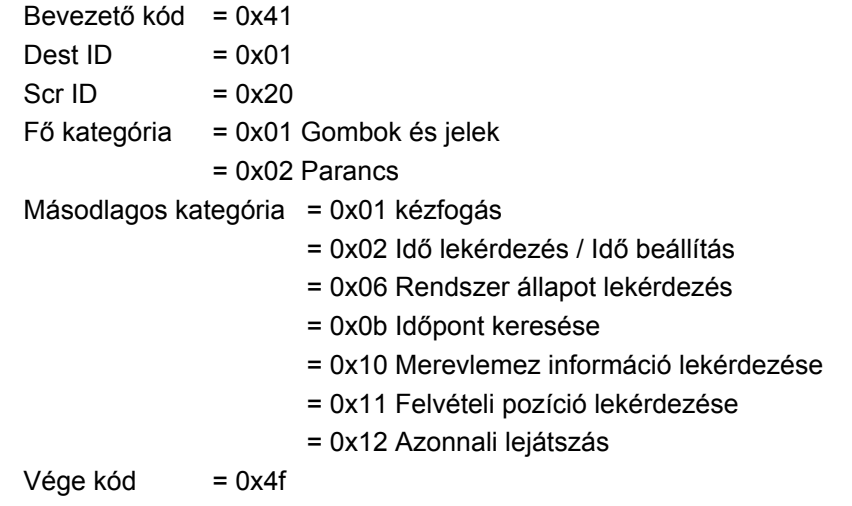

## **Az egyes parancstípusok és a hozzájuk tartozó paraméterek a következők:**

## **6.2.1 Gombok és jelek**

A PC által küldött: <0x41>, <0x01>, <0x20>, <0x01>, <Gomb érték>, <0x4f>. **<Az előlapon lévő egyes nyomógombok értékei>** 

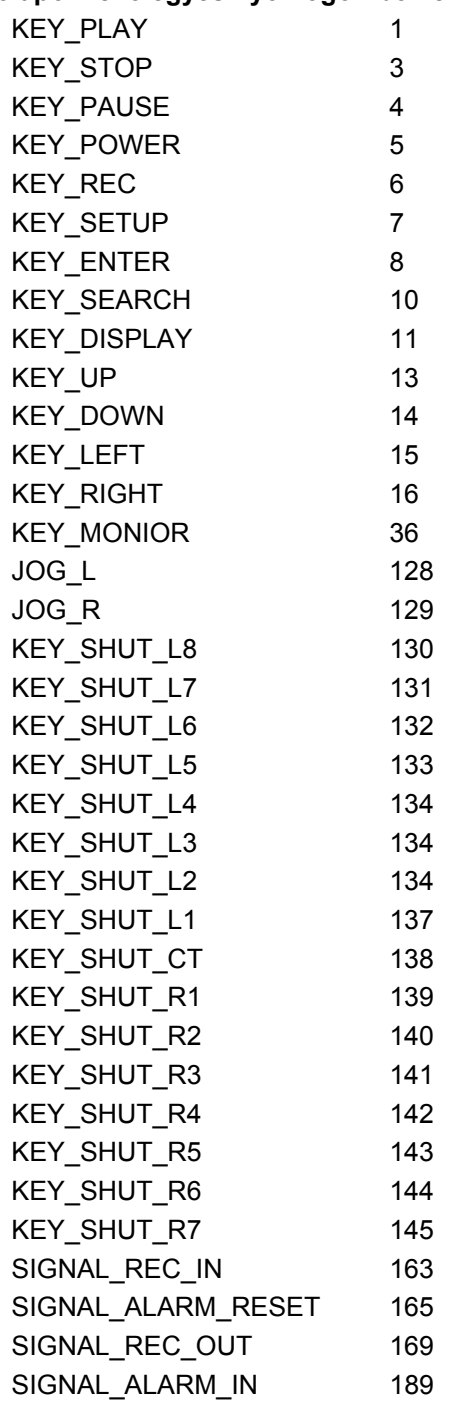

#### **6.2.2 Parancs típusok**

#### **6.2.2.0 Parancs (Fő kategória = 0x02)**

## **6.2.2.1 Kézfogás (2. kategória = 0x01)**

A PC által küldött kérés: <0x41>, <0x01>, <0x20>, <0x02>, <0x01>, 0x00>, <0x4f> A DVR által küldött válasz: <0x41>, <0x20>, <0x01>, <0x02>, <0x08>, 0x00>, <0x4f>

## **6.2.2.2 Idő lekérdezés (2. kategória = 0x02)**

A PC által küldött kérés: <0x41>, <0x01>, <0x20>, <0x02>, <0x02>, 0x00>, <0x4f> A DVR által küldött válasz: <0x41>, <0x20>, <0x01>, <0x02>, <0x02>, 0x07>, <7. idő érték>, <0x4f> Példa a **<7 időérték>** megadására: 2003/06/20 17:05:00 = <0xD3>, <0x07>, <0x06>, <0x14>, <0x11>, <0x05>, <0x00>

## **6.2.2.3 Idő beállítás (2. kategória = 0x02)**

A PC által küldött kérés: <0x41>, <0x01>, <0x20>, <0x02>, <0x02>, 0x07>, <7 időérték>, <0x4f> Példa a **<7 időérték>** megadására 2003/06/20 17:05:00 = <0xD3>, <0x07>, <0x06>, <0x14>, <0x11>, <0x05>, <0x00>

A DVR válasza: megváltoztatja az időpontot és dátumot.

## **6.2.2.4 Rendszer állapot lekérdezése (2. kategória= 0x06)**

A PC által küldött kérdés: <0x41>, <0x01>, <0x20>, <0x02>, <0x06>, 0x00>, <0x4f>

A DVR által küldött válasz: <0x41>, <0x20>, <0x01>, <0x02>, <0x06>, 0x01>, <Rendszer állapot = 0..>,  $<$  0x4f $>$ 

## **A <Rendszer állapot > változó lehetséges értékei:**

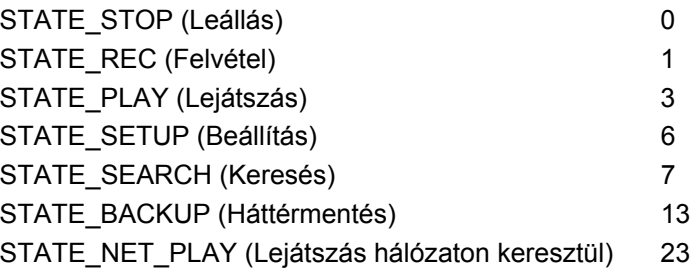

## **6.2.2.5 Időpont keresése**

A PC által küldött kérdés: <0x41>, <0x01>, <0x20>, <0x02>, <0x0b>, 0x06>, <6 byte dátum / idő >, <0x4f> ahol a **<6 byte dátum / idő >**,változó lehetséges értékei: Év (2 byte, = alacsony Byte + magas byte \* 256), Hónap (1 byte),

Nap (1 byte)

Óra (1 byte)

Perc (1 byte)

Példa a 2003.12.06, 17:00 időpontra történő keresésre: <0xd3>, <0x07>, <0x06>, <0x0c>, <0x11>, 0x00> ahol 2003 = 210 (= 0xd3) + 7 (= 0x07) \* 256

## **6.2.2.6 Merevlemez információ lekérdezése (2. kategória=0x10)**

A PC által küldött kérdés: <0x41>, <0x01>, <0x20>, <0x02>, <0x10>, <0x00>, <0x4f> A DVR által küldött válasz: <0x41>, <0x20>, <0x01>, <0x02>, <0x10>, <0x32>, <0x00>, <0x00>, <48 byte adat>, <0x4f>

## **A <48 byte adat> változó lehetséges értékei (4 lemezpozícióban = Elsődleges Mester/Szolga, Másodlagos Mester/Szolga):**

Valamennyi merevlemez 12 bájtot használ=

#0: Létező merevlemez meghajtó (ha értéke=1)

#1: Aktív merevlemez meghajtó (ha értéke=1)

- #2: Az aktuális meghajtó felvételt készít (ha értéke=1)
- #3: Az aktuális meghajtó lejátszik (ha értéke=1)
- #4..#7: Tároló képesség (kapacitás)
- #8..#11: Felvétel/Lejátszás átkapcsoló

## **6.2.2.7 Felvételi pozíció lekérdezése (2. kategória=0x11)**

A PC által küldött kérdés: <0x41>, <0x01>, <0x20>, <0x02>, <0x11>, <0x00>, <0x4f>

## **Felvétel üzemmódban**

A DVR által küldött válasz: <0x41>, <0x20>, <0x01>, <0x02>, <0x11>, <0x08>, <Merevlemez száma#>, <0x0>, <4 byte felvételi pozíció adat>, <2 byte kép sorszám>, <0x4f>

A Merevlemez száma#, a felvételi pozíció és a kép sorszáma a 6.2.2.8 bekezdésben leírt **Azonnali lejátszás** funkcióban használatos.

## **Nem Felvételi üzemmódban**

A DVR által küldött hibaüzenet: <0x41>, <0x20>, <0x01>, <0x02>, <0x11>, <0x01>, <0x45>, <0x4f>

## **6.2.2.7 Azonnali lejátszás (2. kategória=0x12)**

A PC által küldött kérdés: <0x41>, <0x01>, <0x20>, <0x02>, <0x12>, <0x0a>, <Merevlemez sorszáma#>, <0x0>, <0x0>, <0x0>, <4 byte felvételi pozíció adat>, <2 byte kép sorszám>, <0x4f>

## **Azonnali lejátszás**

A DVR által küldött válasz: <0x41>, <0x20>, <0x01>, <0x02>, <0x12>, <0x00>, <0x4f>

## **Lejátszási hiba**

A DVR által küldött hibaüzenet: <0x41>, <0x20>, <0x01>, <0x02>, <0x12>, <0x01>, <0x45>, <0x4f>

## **Megjegyzés: A készülék csak élőkép vagy lejátszás üzemmód közben fogad el RS-232 időpont keresési parancsokat.**

## **7. Az IDE merevlemez beépítése**

A készülék általában egy merevlemezzel kerül forgalomba, amely alapbeállításban a mester meghajtó, és a HD1 helyre van beépítve. Amennyiben a készülék mégis merevlemez meghajtó nélkül került a birtokába, először mindig az 1. fiókba telepítsen merevlemezt. Az alábbi táblázat a készülék merevlemez meghajtóinak és jumper beállításainak összefüggését mutatja. A készülék HD1 és HD2 merevlemez meghajtóinak együttes használatba vételéhez a következő módon járjon el.

## **A készülék merevlemez meghajtóinak jumper beállításai**

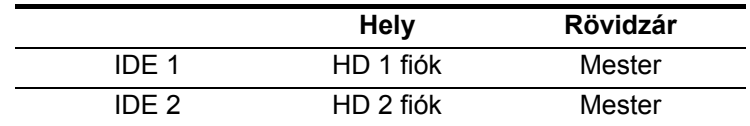

## **7.1 A fixen beépített lemezmeghajtó telepítése**

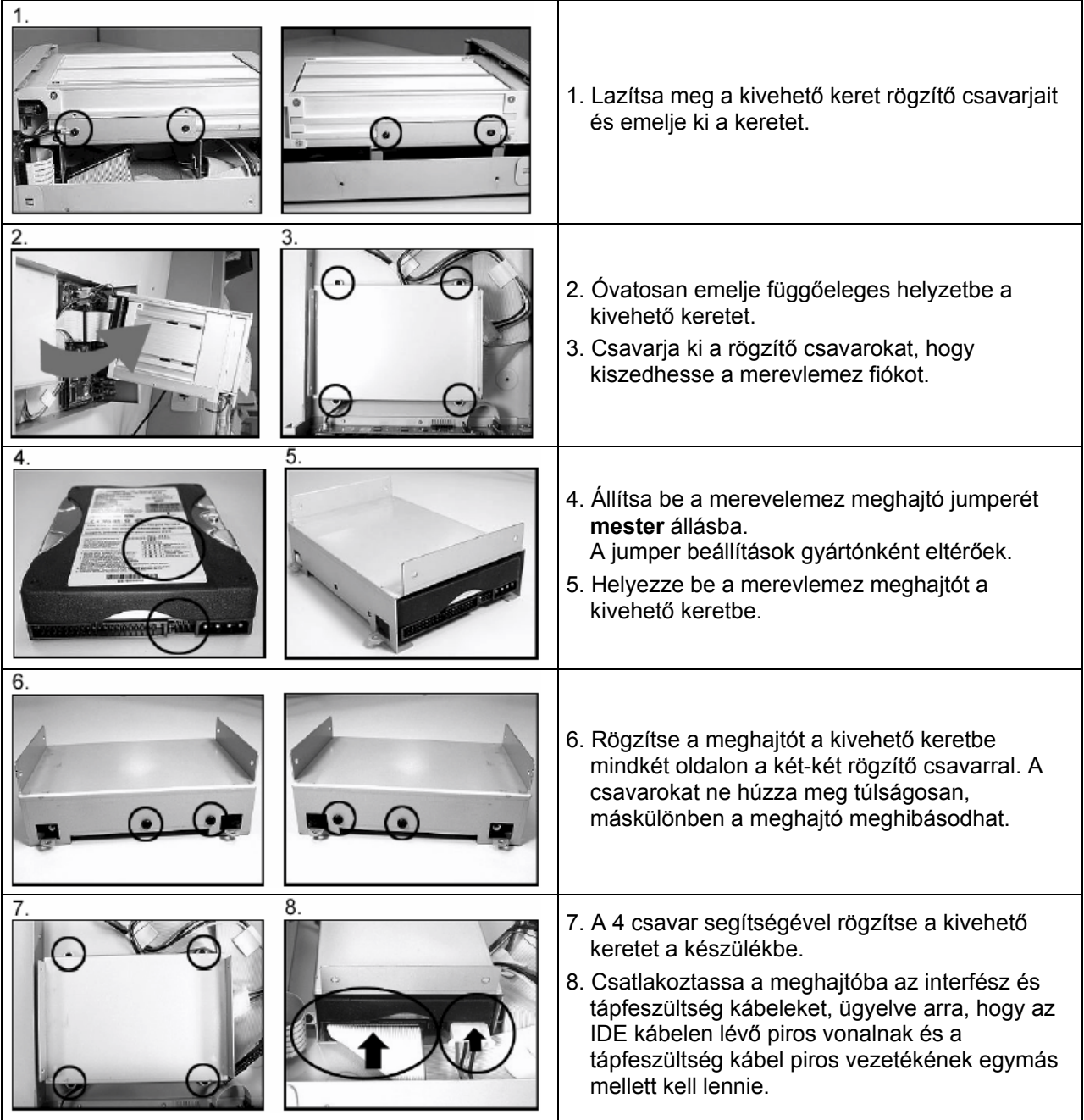

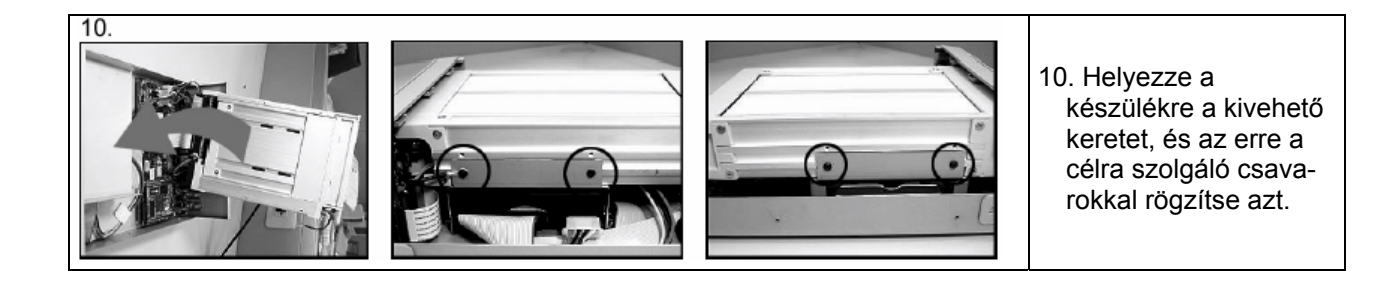

## **7.2 A kivehető fiókba szerelt lemezmeghajtó telepítése**

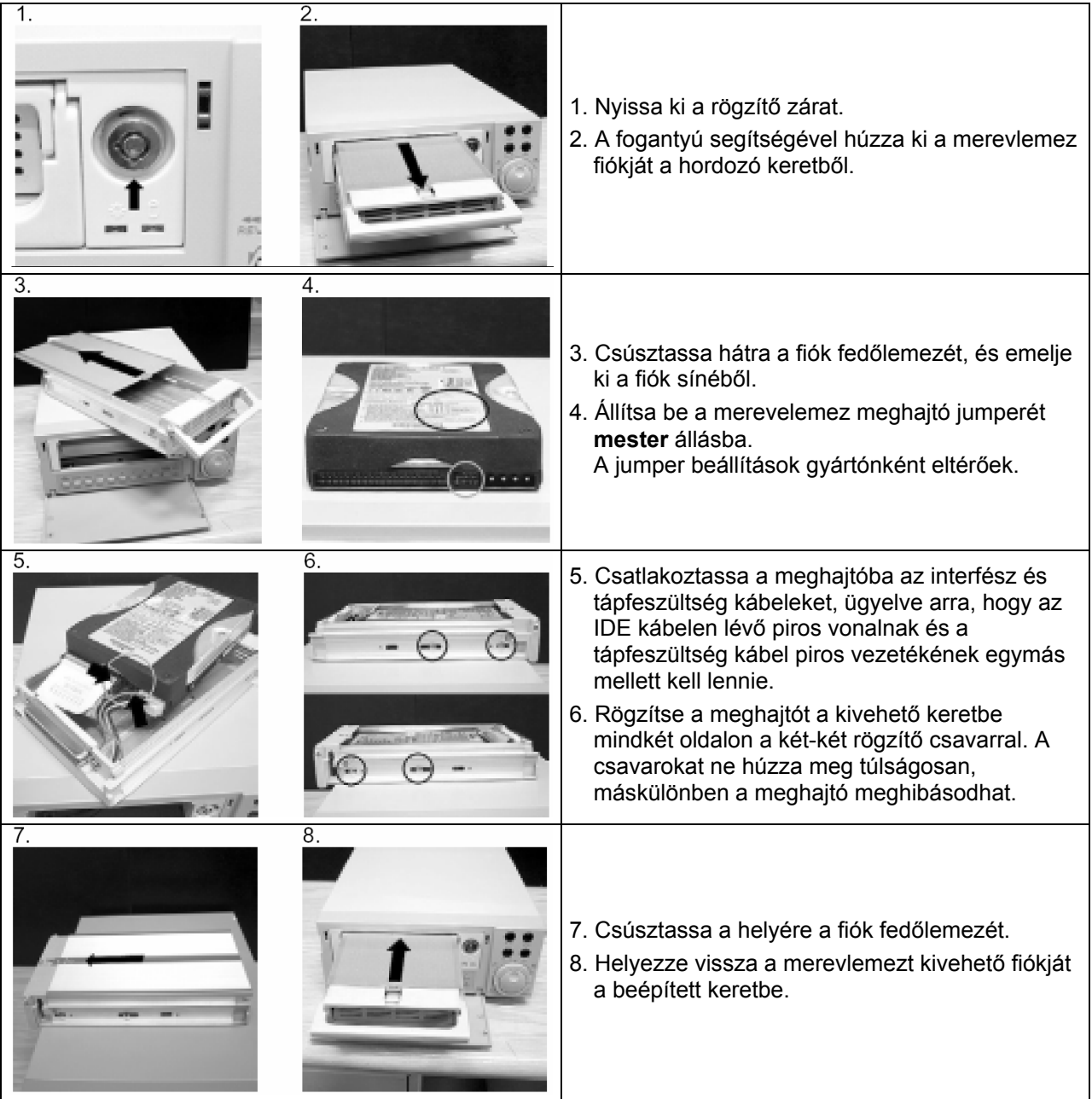

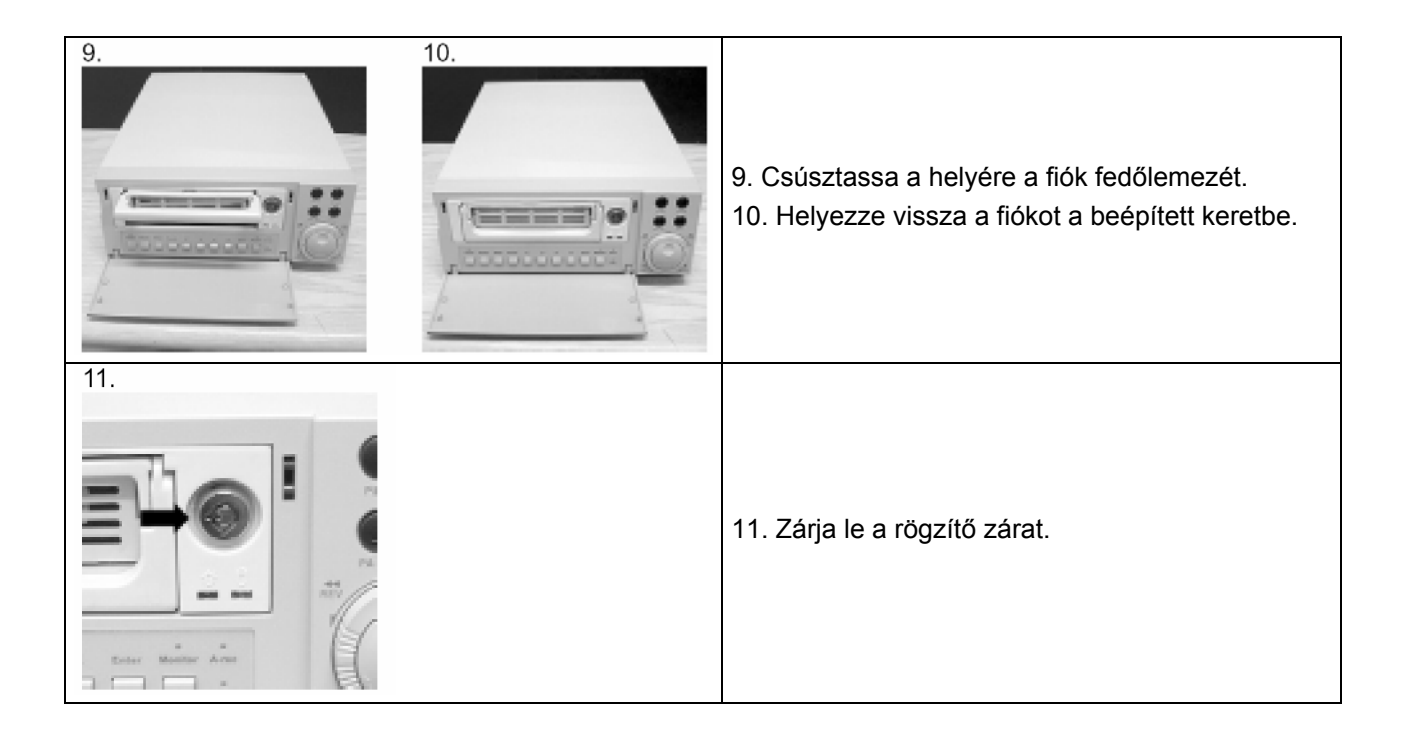

# **8. A rendszer alapbeállításai**

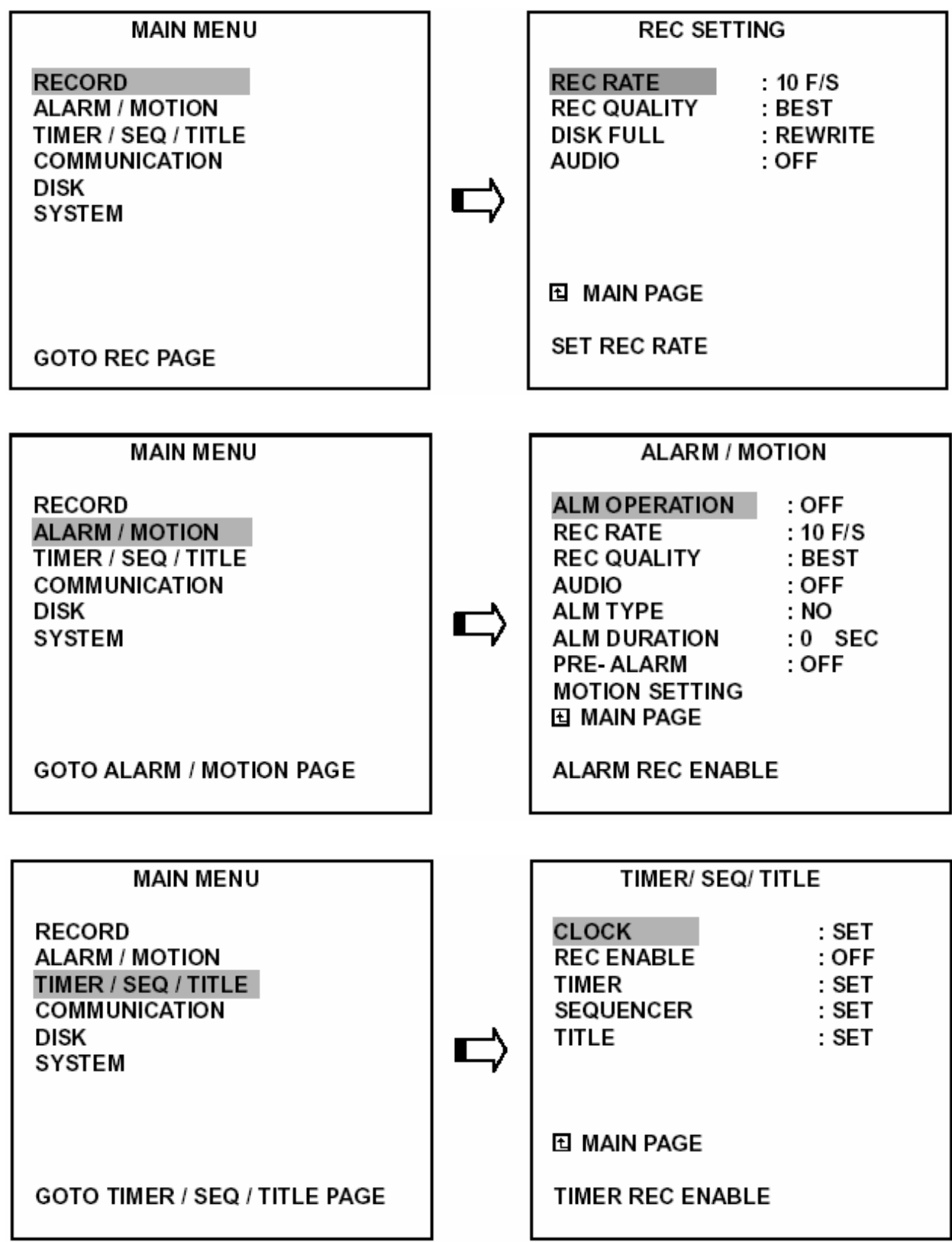

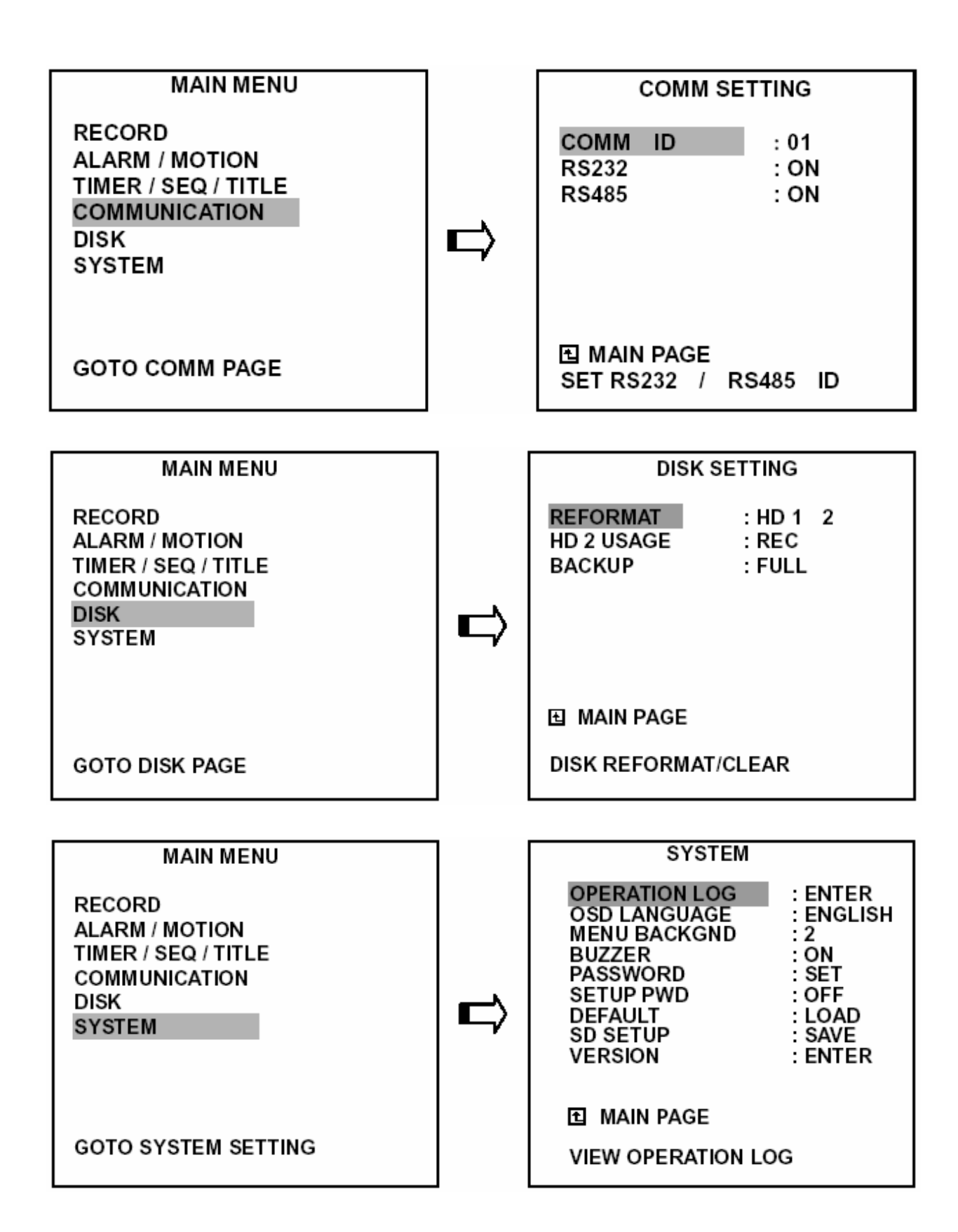

# **9. A képernyőn megjelenő rendszerinformációk (OSD)**

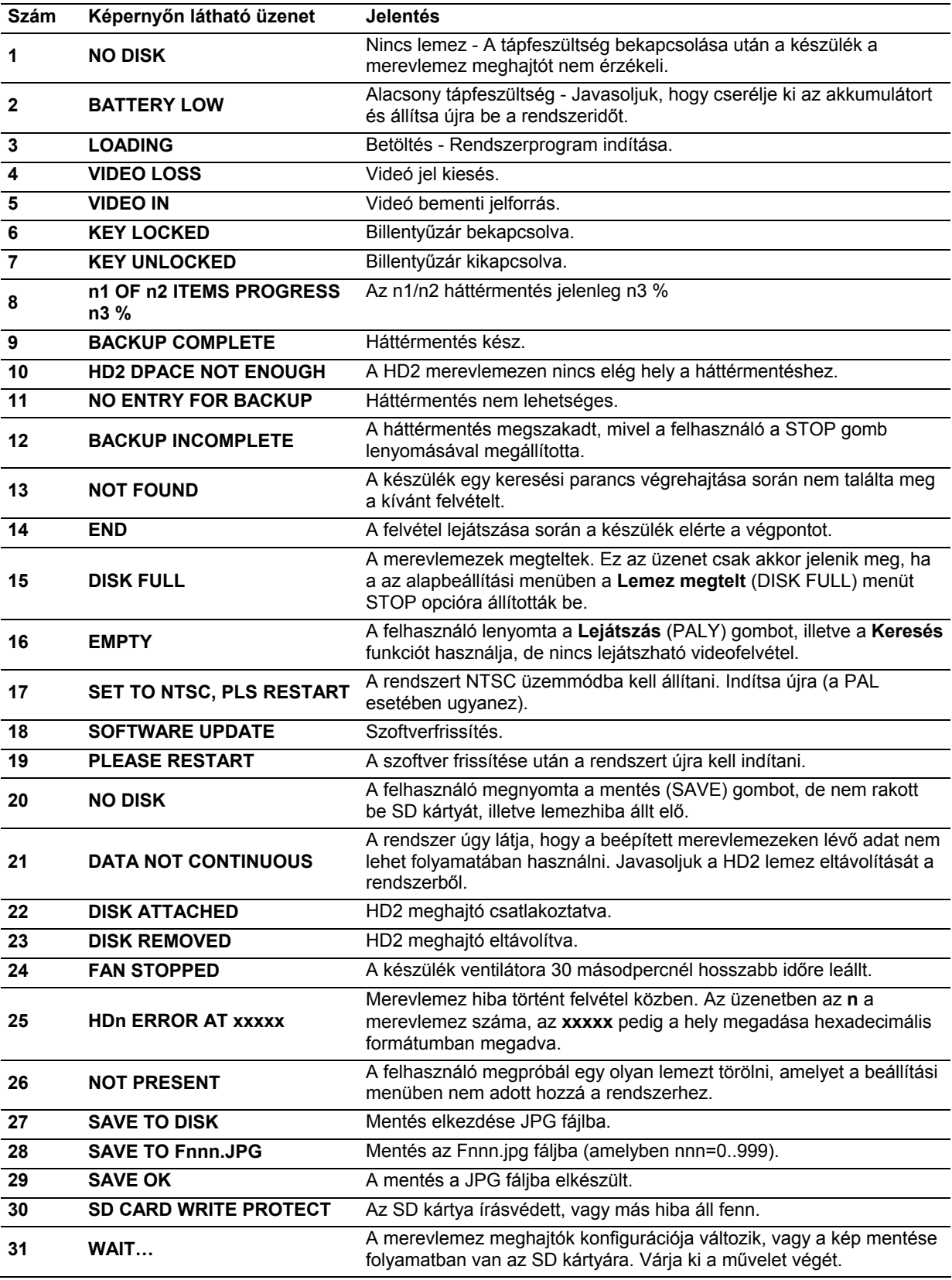

## **10. Index táblázat**

A fejezet célja a DVR-3014S index táblázat kezelési eljárásának ismertetése.

A készülék az egyes merevlemez meghajtókon tárolt felvételek rendszerezésére egy úgynevezett idő index táblázatot hoz létre. A rögzített felvételek visszajátszásakor - a riasztási, vagy a teljes listából ennek az index állománynak a segítségével keresheti vissza az egyes felvételeket. Egy adott merevlemez meghajtó esetén a lista maximálisan 3000 bejegyzést tartalmazhat. Ha az adott merevlemez meghajtó index listája betelt, de a merevlemezen még van hely a rögzítendő felvételek számára, a készülék a rendelkezésre álló helyet oly módon fogja felhasználni, hogy a legrégebbi felvételek index bejegyzését törli, a bejegyzéshez tartozó felvételt, az előző index bejegyzéshez sorolja. A törölt index bejegyzéshez tartozó felvétel nem törlődik, csak az index bejegyzés, így az index lista bejegyzéseinek száma továbbra is 3000 tétel marad. A készülék ezt az eljárást fogja ismételni mindaddig, amíg a merevlemez meghajtó ténylegesen be nem telik.

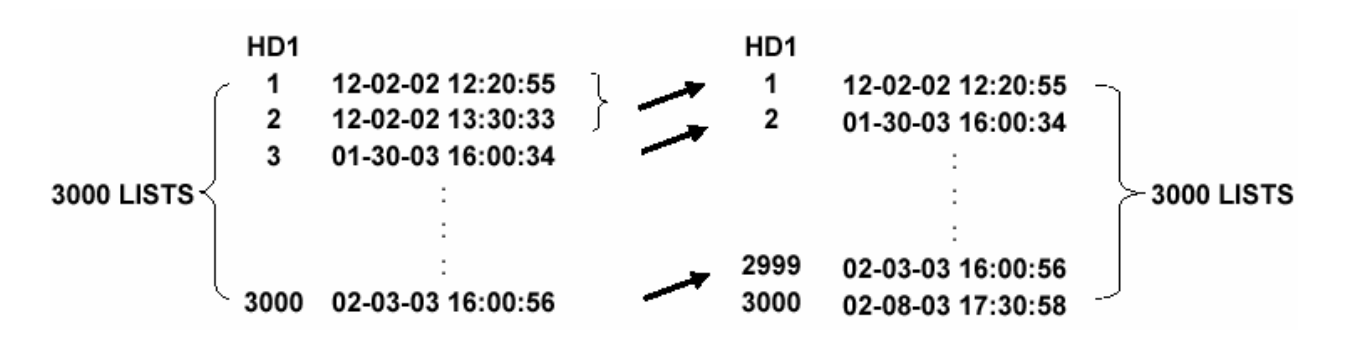

**Felvétel felülírási** üzemmódban – amikor az archivált merevlemez meghajtó már megtelik – a készülék megkezdi a legrégebben felvett adatok felülírását. Ahogy a korábban rögzített adatok felülírása megkezdődik, a felülírt adatok az idő indexe a folyamatban lévő felvétel kezdési idejének megfelelően folyamatosan változik. Amikor a régebbi felvétel teljesen felülíródik, időindexe törlődik a listából.

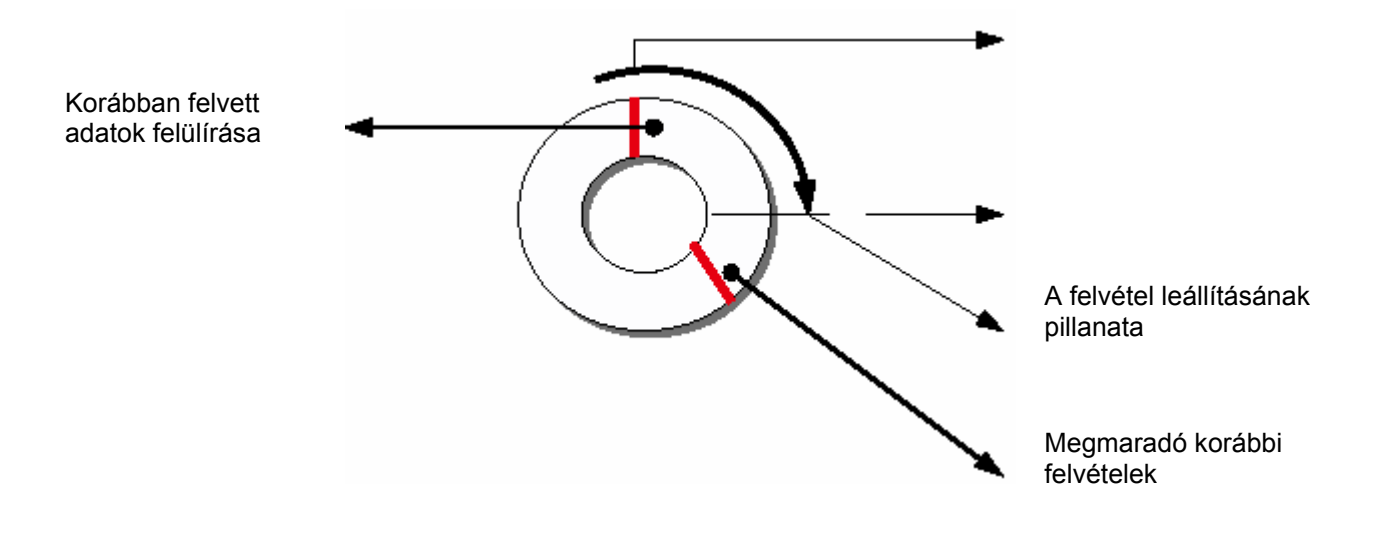

# **11. Műszaki adatok**

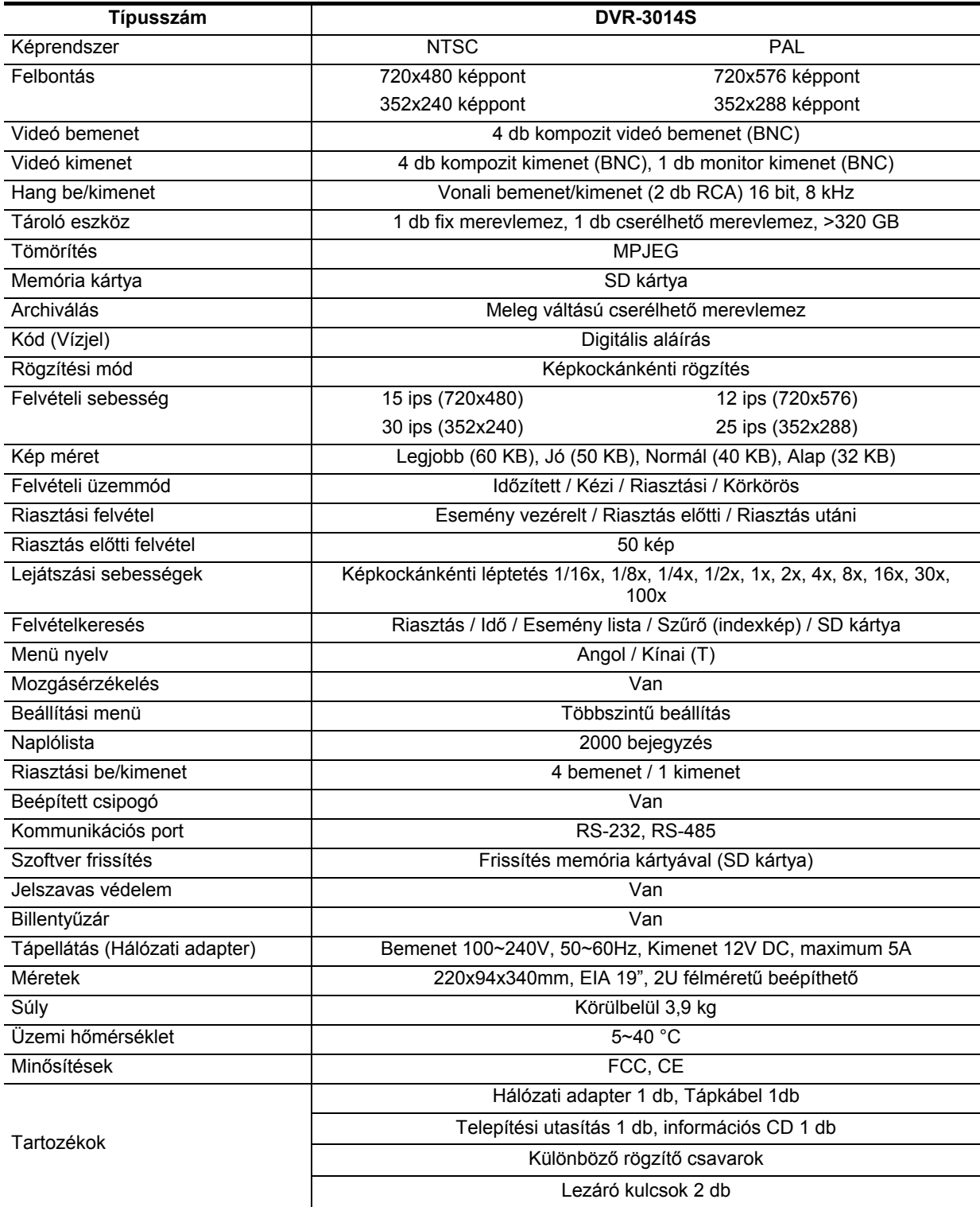

**\* A gyártó fenntartja a jogot a közölt adatok és paraméterek előzetes tájékoztatás nélküli módosítására.**